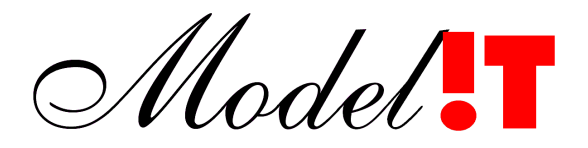

Modelit Elisabethdreef 5 4101 KN Culemborg +31(345)531717

> info@modelit.nl www.modelit.nl

# **Modelit Layout Manager for Matlab**

Version: 2008\_01 Date: August 13, 2008

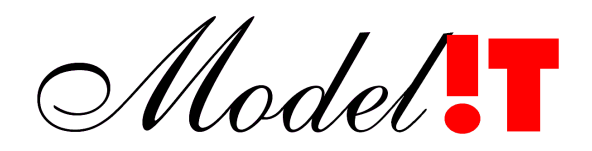

Version: 2008\_01 Date:  $\overline{\text{August 13, 2008}}$ <br>Manual: Modelit Lavout M Manual: Modelit Layout Manager for Matlab<br>Author: Nanne van der Zijnn Kees-Jan Hoo Author: Nanne van der Zijpp, Kees-Jan Hoogland<br>Copyright: 2008 Modelit opyright: 2008, Modelit<br>Contact: info@modelit i [info@modelit.nl](mailto:info@modelit.nl) [www.modelit.nl](http://www.modelit.nl/)

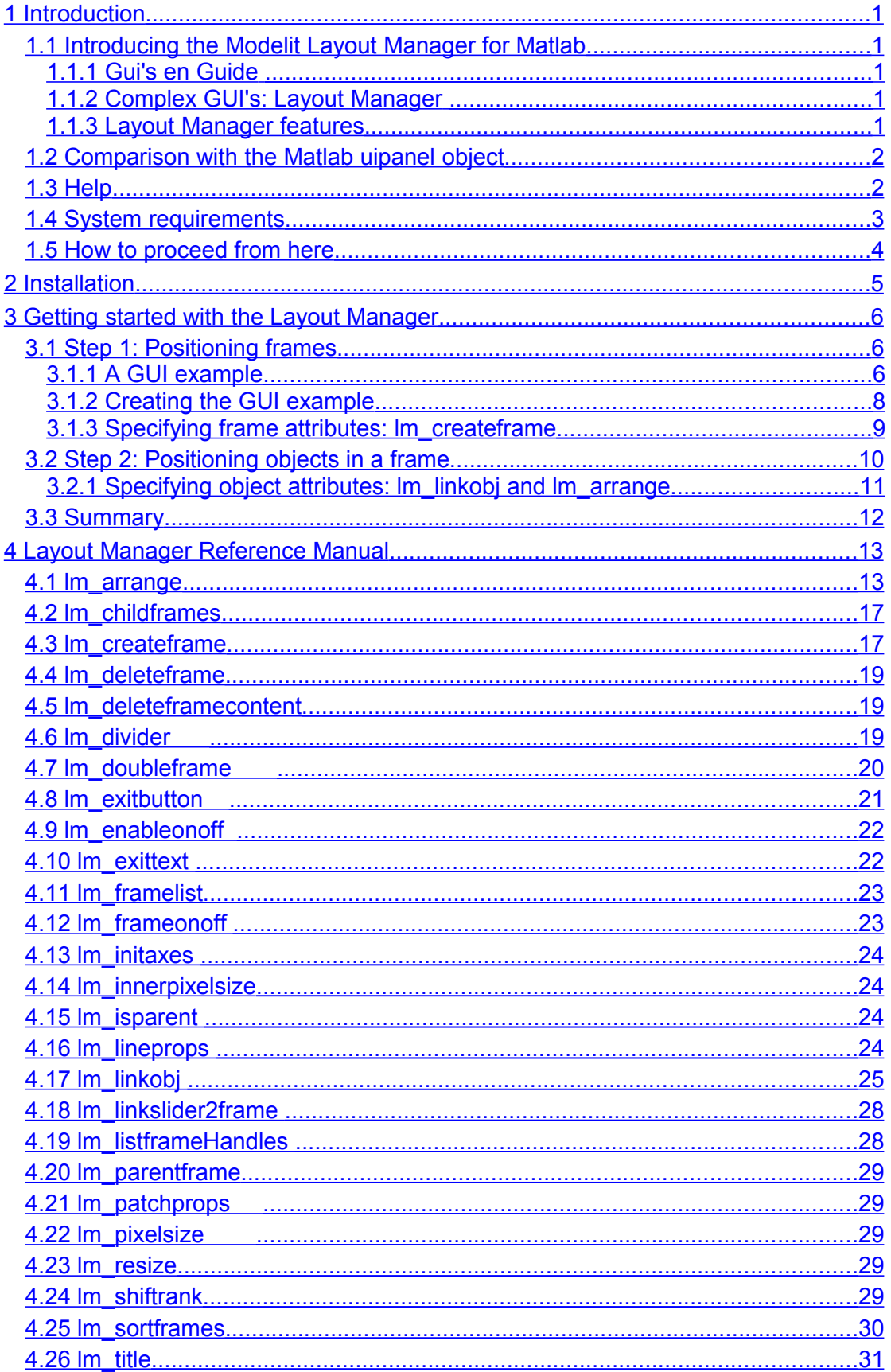

# <span id="page-4-4"></span>**1 Introduction**

#### <span id="page-4-3"></span>**1.1 Introducing the Modelit Layout Manager for Matlab**

The Modelit Layout Manager for Matlab (in short: Layout Manager) is a tool to position Matlab handle graphic objects such as uicontrols and axes within a figure. It has been designed for Matlab developers who want to provide their Matlab applications with intuitive and powerful user-interfaces.

The objectives of the toolbox are:

- to build interfaces that look good on a variety of displays and allow figure resizing;
- to build interfaces in an efficient way;
- to build interfaces in a modular way;
- to support extra features like tabs and sliders.

All objects positions are specified relative to frame objects, using both normalized and pixel coordinates. Frame objects are nested in hierarchical structure, where each frame may have other frames as their children. When a figure is created, modified or resized, all frame positions and the object positions are recomputed in a split second and the new positions are shown instantaneously.

#### <span id="page-4-2"></span>**1.1.1 Gui's en Guide**

Matlab comes with a useful Wysiwyg editor for designing user interfaces (GUIDE). However, using GUIDE for building complex or real-time configurable interfaces is not recommended, because the time needed to build an interface and align all objects increases exponentially with the number of elements included in the interface. This imposes a natural limit to the complexity that can be achieved. Moreover, it is difficult to build GUIDE interfaces that can be resized, parameterized, or re-used.

#### <span id="page-4-1"></span>**1.1.2 Complex GUI's: Layout Manager**

The Modelit Layout Manager takes care of locating and aligning objects in so called "frames". A GUI is made up of an arbitrary set of frames that are hierarchically organized. Once defined, frames may be exchanged between applications. This makes it relatively easy to re-use parts of interfaces in new applications.

#### <span id="page-4-0"></span>**1.1.3 Layout Manager features**

The Layout Manager supports the following features:

- Link Matlab Handle Graphic objects to a frame;
- Absolute, normalized or mixed position definition;
- Aligning objects in a grid;
- Automatic setting of minimal frame size;
- Nesting frames;
- Tabs and sliders:
- Properties "visible" and "enabled" supported at frame level;
- Automatic resizing of GUI's;
- Adjustment of GUI to different window size;
- Inspection of properties and easy access to matlab code (see [Figure 1\)](#page-6-1).

The Layout Manager does *not* do any of the following:

• Change properties of Handle Graphic objects, other than position and enabled status;

- Change contents of axes objects;
- Implement new GUI elements like trees and tables. You need the "Modelit User Interface Components Toolbox for Matlab" for this purpose.

#### <span id="page-5-1"></span>**1.2 Comparison with the Matlab uipanel object**

There are a number of parallels between the frame object in the Modelit Layout Manager and the Matlab uipanel object. Matlab programmers already familiar with uipanels will find it easy to get acquainted with the usage of frames. Comparing the properties of Matlab uipanel object and the Layout Manager frame object results in the table below:

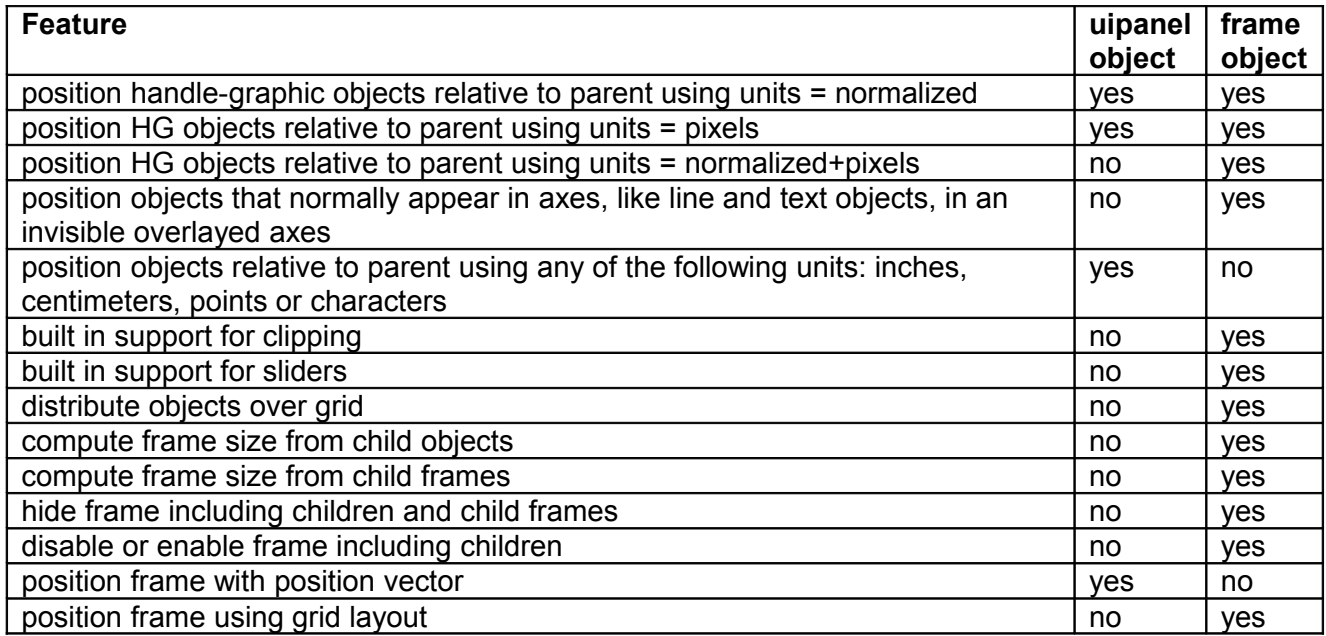

#### <span id="page-5-0"></span>**1.3 Help**

#### *PDF documentation*

The current document provides the user guide and reference manual and is provided as a PDF document.

#### *Manual pages*

Each function that is a part of the Layout Manager has an extensive manual page that is called by typing "help function\_name".

#### *Interactive*

The Layout Manager comes with an interactive tool that analyses the frames and objects that are defined in a figure and presents these in a tree as shown in [Figure 1](#page-6-1)*.* This tool is particularly useful for analysing more complex GUI's.

*Note: This tool is implemented in Matlab and uses components of the "Modelit User Interface Components Toolbox for Matlab". If this toolbox is not installed on your system, the tool will not work.*

|  | $\Box$ o $x$<br>MORFOLOGIE - H:\d\modelit\Ma\RIKZraaidata\20080711\Untitled.mrf |                                |                                      |                                                                         |                |             |        |                |                    |                    |                           |                                                                |                     |  |
|--|---------------------------------------------------------------------------------|--------------------------------|--------------------------------------|-------------------------------------------------------------------------|----------------|-------------|--------|----------------|--------------------|--------------------|---------------------------|----------------------------------------------------------------|---------------------|--|
|  | Databestand Tools SWAN Zoom Help Debug                                          |                                |                                      |                                                                         |                |             |        |                |                    |                    |                           |                                                                |                     |  |
|  |                                                                                 | <b>€BBBSB</b> AIPBX            | Show uicontrols                      |                                                                         |                |             |        |                |                    |                    |                           | $\square$ $\not\in$ $\varepsilon$ $\square$ $\theta$ $\square$ |                     |  |
|  |                                                                                 | <b>B</b> Batchopties           | Show frames                          |                                                                         |                |             |        |                |                    |                    | Raaien-                   |                                                                |                     |  |
|  |                                                                                 |                                | Memorymonitor<br>Dump menu structure |                                                                         |                |             |        |                |                    |                    |                           |                                                                |                     |  |
|  |                                                                                 | outliers -                     |                                      |                                                                         |                |             |        |                |                    | Geen data aanwezig |                           | $\boxed{\blacksquare}$                                         |                     |  |
|  |                                                                                 | qladheid<br>1.0                | Edit mode                            |                                                                         |                |             |        |                |                    |                    |                           |                                                                |                     |  |
|  | ⊽                                                                               | weging uitbijters<br>0.2       |                                      |                                                                         |                |             |        |                |                    |                    |                           |                                                                |                     |  |
|  |                                                                                 | max. fout (cm)<br>15           |                                      |                                                                         |                |             |        |                |                    |                    |                           |                                                                |                     |  |
|  |                                                                                 |                                |                                      |                                                                         |                |             |        |                |                    |                    |                           |                                                                |                     |  |
|  |                                                                                 | referentieraai                 |                                      | Browse: MORFOLOGIE - H:\d\modelit\Ma\RIKZraaidata\20080711\Untitled.mrf |                |             |        |                |                    |                    |                           |                                                                | $\Box$ o $\times$   |  |
|  |                                                                                 | $\checkmark$<br>1D smoothing   |                                      | Tree                                                                    |                |             |        |                |                    |                    |                           |                                                                |                     |  |
|  |                                                                                 |                                |                                      |                                                                         |                |             |        |                |                    |                    |                           |                                                                | 回世                  |  |
|  |                                                                                 | max. fout (cm)<br>15           |                                      |                                                                         |                |             |        |                |                    |                    |                           |                                                                |                     |  |
|  |                                                                                 | gladheid<br>1.0                |                                      | Type                                                                    | Style          | Tag         | Active | Visible        | File               | 同<br>line          | Fieldname                 | Value                                                          | $\Box$              |  |
|  |                                                                                 | weging uitbijters<br>0.2       |                                      | i a <mark>j</mark> figure                                               |                | MORFWINTAG  |        | on.            |                    |                    | BackgroundColor           | [0.8314 0.8157 0.7843]                                         | $\lambda$           |  |
|  |                                                                                 |                                |                                      | E ditoobar                                                              |                |             |        | on             | morfolo375         |                    | BeingDeleted              | 'nff'                                                          |                     |  |
|  |                                                                                 | uitdunnen-                     |                                      | <b>El Equimenu</b>                                                      |                | debugmenu   |        | on             | uicontr 33         |                    | BusyAction                | 'queue'                                                        |                     |  |
|  |                                                                                 | min. stap (m)<br>1.00          |                                      | <b>□ 円uicontrol</b>                                                     | frame          |             | true   | off            | morfolo246         |                    | <b>ButtonDownFcn</b>      |                                                                |                     |  |
|  |                                                                                 | hiaten invoegen                |                                      | <b>E Tuicontrol</b>                                                     | frame          |             | true.  | off            | morfolo249         |                    | Callback                  |                                                                |                     |  |
|  |                                                                                 |                                |                                      | $H =$ uicontrol                                                         | frame          | FRM BAFCH   | true   | nff            | .morfolo946        |                    | CData                     | O                                                              |                     |  |
|  |                                                                                 | koppelen-                      |                                      | Fuicontrol<br>Fuicontrol                                                | frame<br>frame |             |        | Open in editor | 0268<br>morfolo268 |                    | Children                  | П<br>'on'                                                      |                     |  |
|  |                                                                                 | Openuitgang<br>zoek            |                                      | <b>⊞</b> 日uicontrol                                                     | frame          | FRM LIJSTEN | true   | on<br>off      | morfolo255         |                    | Clipping<br><u>.</u>      |                                                                | $\checkmark$        |  |
|  |                                                                                 | open_uitgang.jrk               |                                      | Fuicontrol                                                              | frame          |             | true   | off            | fr divid 67        |                    |                           |                                                                |                     |  |
|  |                                                                                 |                                |                                      | hgjavacomponent                                                         | JSeparator     |             |        | on             | fr_divid75         |                    | field                     | value                                                          | $\Box$              |  |
|  |                                                                                 | negeer jaargrens               |                                      | E <b>I</b> dicontrol                                                    | frame          | FRM KAART   | true   | off            | morfolo521         |                    | <b>E</b> -B stack         |                                                                | $\hat{\phantom{a}}$ |  |
|  |                                                                                 | schematiseren                  |                                      | Maxes                                                                   |                | MAINWKAARTL |        | off            | morfolo535         |                    | · treetop                 | False                                                          |                     |  |
|  | ⊽                                                                               |                                |                                      | FLOtext                                                                 |                |             |        | on.            | fr_exit 44         |                    | + parenthandle            | 7.00122                                                        |                     |  |
|  |                                                                                 | stap<br>m<br>$x \mid 10$<br>10 |                                      |                                                                         |                |             |        |                |                    |                    | $*$ rank                  | $\mathbf{0}$                                                   |                     |  |
|  |                                                                                 | Activeren batchjob             |                                      |                                                                         |                |             |        |                |                    |                    | # normsize<br>· pixelsize | [01]<br>[NaN 0]                                                |                     |  |
|  |                                                                                 |                                |                                      |                                                                         |                |             |        |                |                    |                    | · maxpixelsize            | [Inf Inf]                                                      |                     |  |
|  |                                                                                 | logfile<br>[ensure]            |                                      |                                                                         |                |             |        |                |                    |                    | + normposition            | D.                                                             |                     |  |
|  |                                                                                 | logfile.txt                    |                                      |                                                                         |                |             |        |                |                    | $\mathbf{v}$       |                           | $\mathbf{r}$                                                   |                     |  |
|  |                                                                                 |                                |                                      |                                                                         |                |             |        |                |                    |                    |                           |                                                                |                     |  |
|  |                                                                                 | <b>Start batchproces</b>       |                                      |                                                                         |                |             |        |                |                    |                    |                           |                                                                |                     |  |

<span id="page-6-1"></span>**Figure 1:** *Frame analysis tool. The tool highlights frames and objects and allows opening the source code at the point where each frame is defined.*

#### <span id="page-6-0"></span>**1.4 System requirements**

The Modelit Layout Manager is implemented in Matlab, and has been tested with all Matlab versions ranging from 2006a to 2008a. No undocumented Matlab features have been used, hence the software should also work with future Matlab versions without any modifications.

Any application based on the Layout Manager can be compiled to standalone applications with the Matlab Compiler.

The Layout Manager works seamlessly with other toolboxes and subroutine libraries provided by Modelit. Two toolboxes are particularly useful when building user interfaces:

- *Modelit User Interface Components Toolbox for Matlab*. This toolbox extends the standard available Matlab interface elements with tabbed panes, sortable tables, trees and so forth without the need to switch to a different programming language or complex code;
- *Modelit Application Framework for Matlab*. This toolbox implements among others an automated link between datamodel and visualization and undo/redo functionality.

Users who combine the Layout Manager with other Modelit products experience extra synergies. For example: A separator is part of the UIC-toolbox and is a visual divider between two areas in a figure. When in addition to the UIC-toolbox the Layout Manager is available, the divider can be made "draggable" just be adding one line of code. This allows users to change the layout of their interface interactively.

#### <span id="page-7-0"></span>**1.5 How to proceed from here**

Depending on your needs you may read the following chapters:

- Chapter [2](#page-8-1) contains all information for installing the toolbox;
- Chapter 3 is a quick introduction to using the toolbox. After having read this chapter programmers should be able to build their first application using the toolbox;
- Chapter 4 contains a full reference manual;

# <span id="page-8-0"></span>**2 Installation**

Installing the Modelit Layout Manager for Matlab consists of copying the directories included in the m-file distribution to target directories on your system and including these directories in your matlab path. For convenience a file install.m is included in the toolbox that sets the path.

The next steps will install the Modelit Application Framework:

- 1. Unzip the files from the MLM.zip file.
	- This creates a folder 'modelit' with subdirectories.
- <span id="page-8-1"></span>2. Find and run install.m. This prints matlab code that will include the required directories in your Matlab path on the console.
- 3. Copy these lines to the startup.m file
- 4. Run startup.m or restart Matlab

You may verify the installation by typing:

```
h=lm createframe(figure);
lm createframe(h, 'title', 'left', 'rank',1,...
'lineprops',lm_lineprops,'minmarges',[10 10 10 10]);
lm createframe(h, 'title', 'right', 'rank', 2,...
'lineprops',lm_lineprops,'minmarges',[10 10 10 10]);
lm_resize;
```
A figure with 2 visible frames should appear (see [Figure 2\)](#page-8-2).

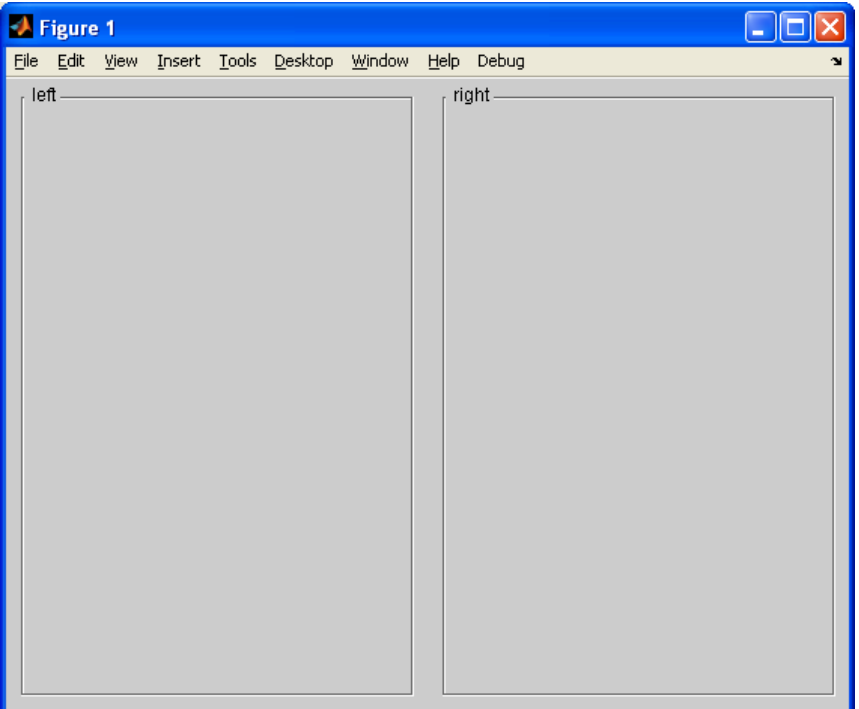

<span id="page-8-2"></span>**Figure 2:** *Example*

# <span id="page-9-2"></span>**3 Getting started with the Layout Manager**

The Layout Manager controls the appearance of an interface in a 2 stage process:

- It determines the position of a number of user defined frames;
- It determines the position of interface components relative to the frame positions and displays them.

#### <span id="page-9-1"></span>**3.1 Step 1: Positioning frames**

#### <span id="page-9-0"></span>**3.1.1 A GUI example**

The reasons for using a Layout Manager are best illustrated with a practical example. Consider the GUI shown in [Figure 3.](#page-9-3) This GUI displays a map and 9 frames with alphanumerical data:

- The figure is organized in 3 columns;
- The left column is split vertically in 6 frames;
- The middle column is not subdivided:
- The right column is split vertically in 3 frames.

The width of the left column should correspond to its contents. If it is too narrow, edit boxes and buttons will not fit. If it is too wide the column will have an odd appearance with much empty space. The width of the middle column is flexible as it does not contain any fixed size objects. The width of the right column is flexible to some extent, but it should have a minimum width to display properly. [Figure 4](#page-10-0) shows how these requirements work out if the figure is resized: column 1 and 3 keep their width and the middle column changes in size.

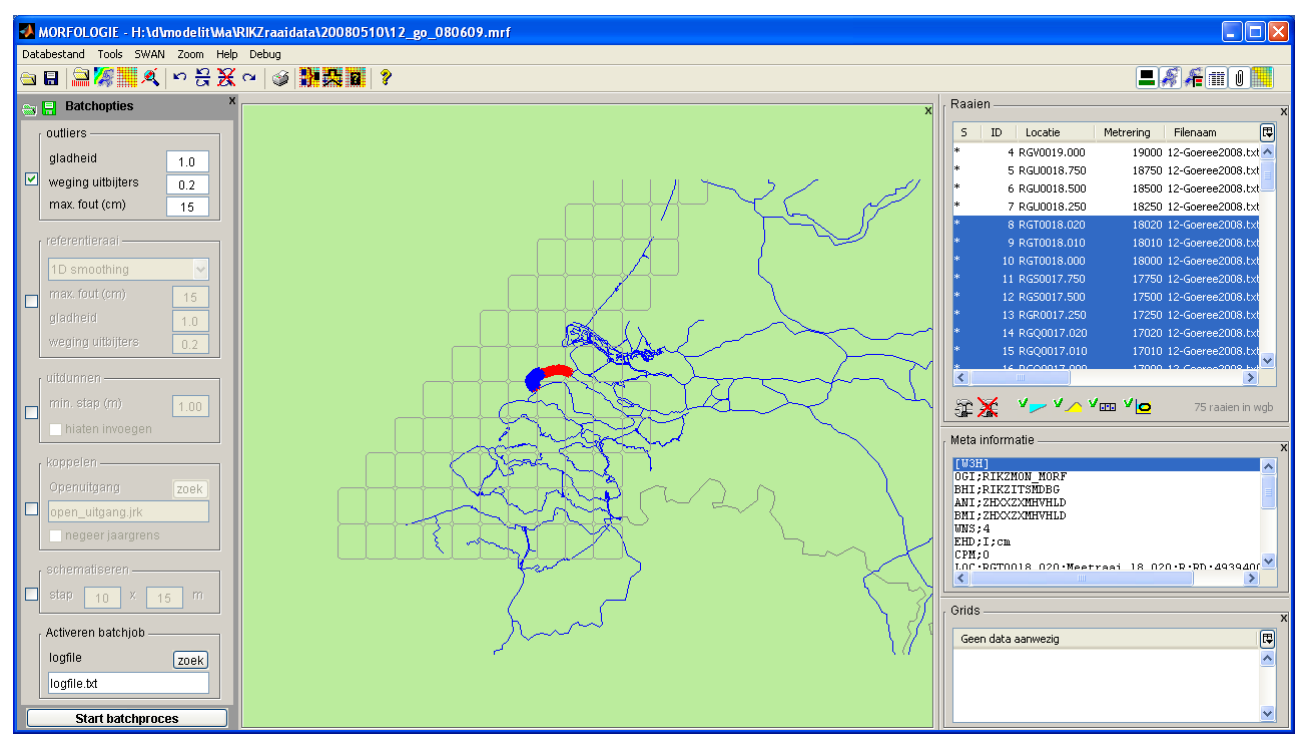

<span id="page-9-3"></span>**Figure 3:** *GUI example*

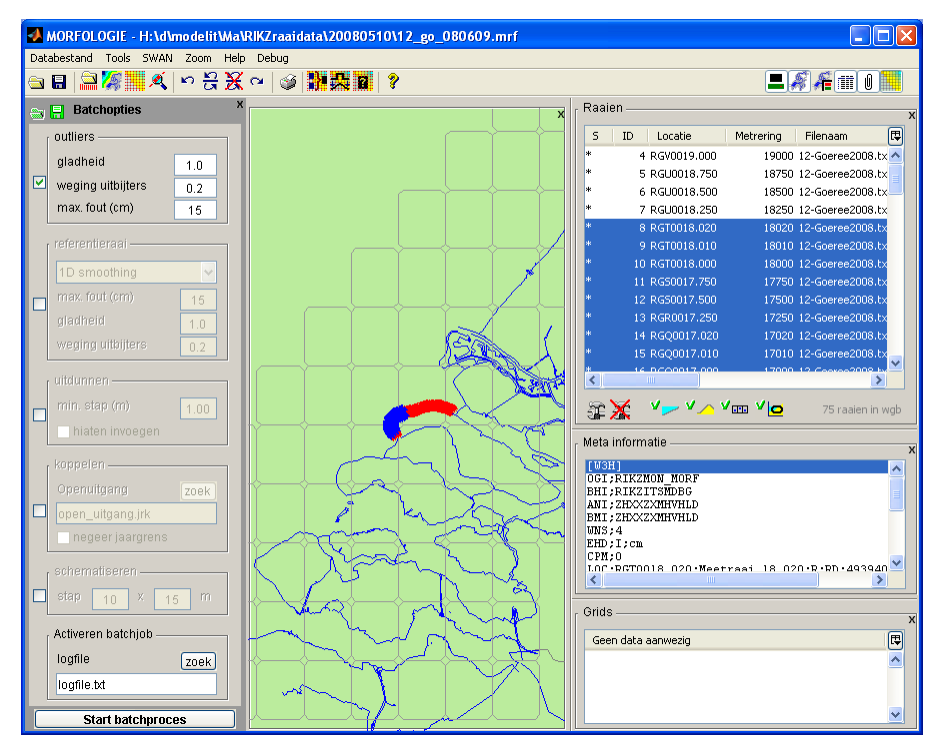

<span id="page-10-0"></span>**Figure 4:** *GUI example after resize*

Not all frames displayed in [Figure 3](#page-9-3) are needed all the time and users may wish to de-activate unused frames to free up display space. In this case the expected behaviour is that the freed up space is occupied by the remaining frames in a logical manner.

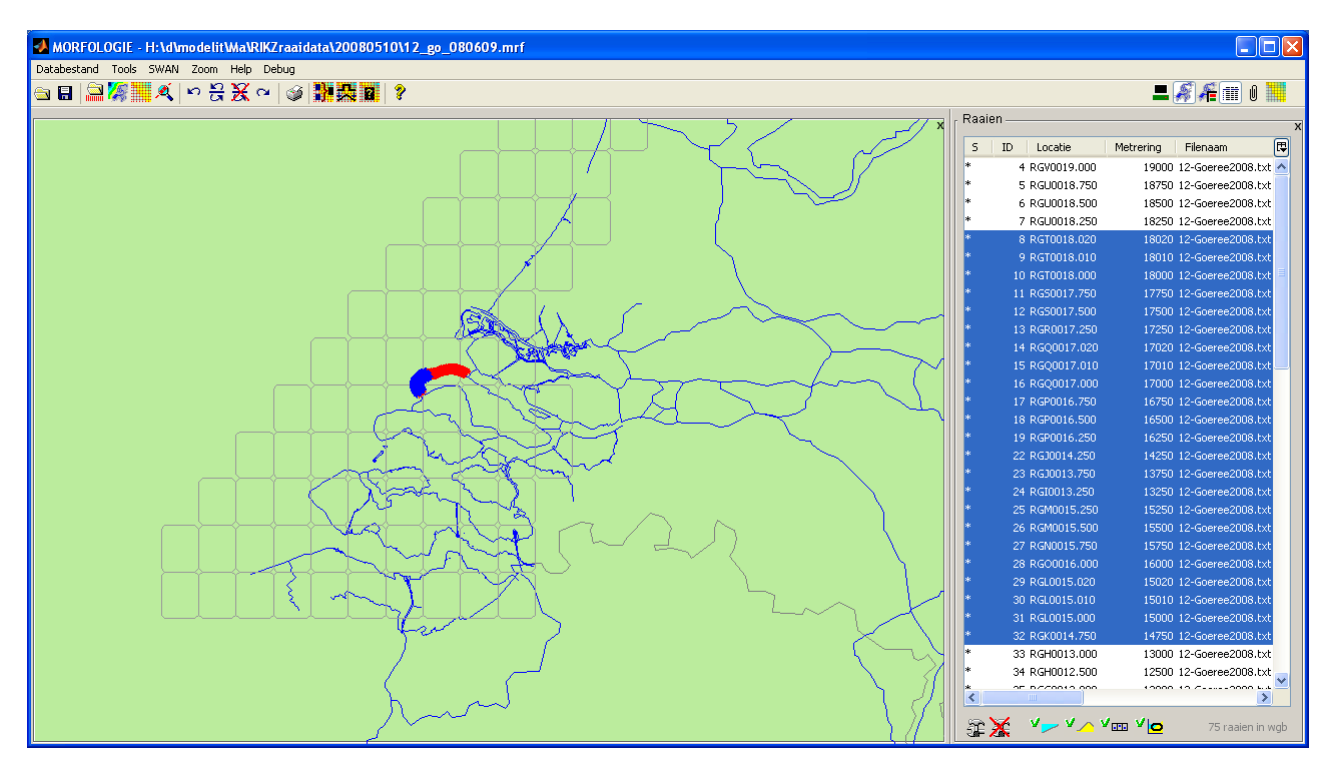

<span id="page-10-1"></span>**Figure 5:** *GUI example after de-activating unused frames*

#### <span id="page-11-0"></span>**3.1.2 Creating the GUI example**

The example shown in the previous section shows a typical GUI and its expected behaviour. The Layout Manager provides the tools for building this and similar interfaces in an easy manner.

The GUI shown in [Figure 3](#page-9-3) is schematized in [Figure 6.](#page-12-2) The schema shows that the frames are organized in a nested way. Each frame has a parent and potentially one or more children. This nested structure may also be represented in a more abstract form as a tree, see [Table 1.](#page-12-1) The frame sizes can be controlled with four attributes per frame:

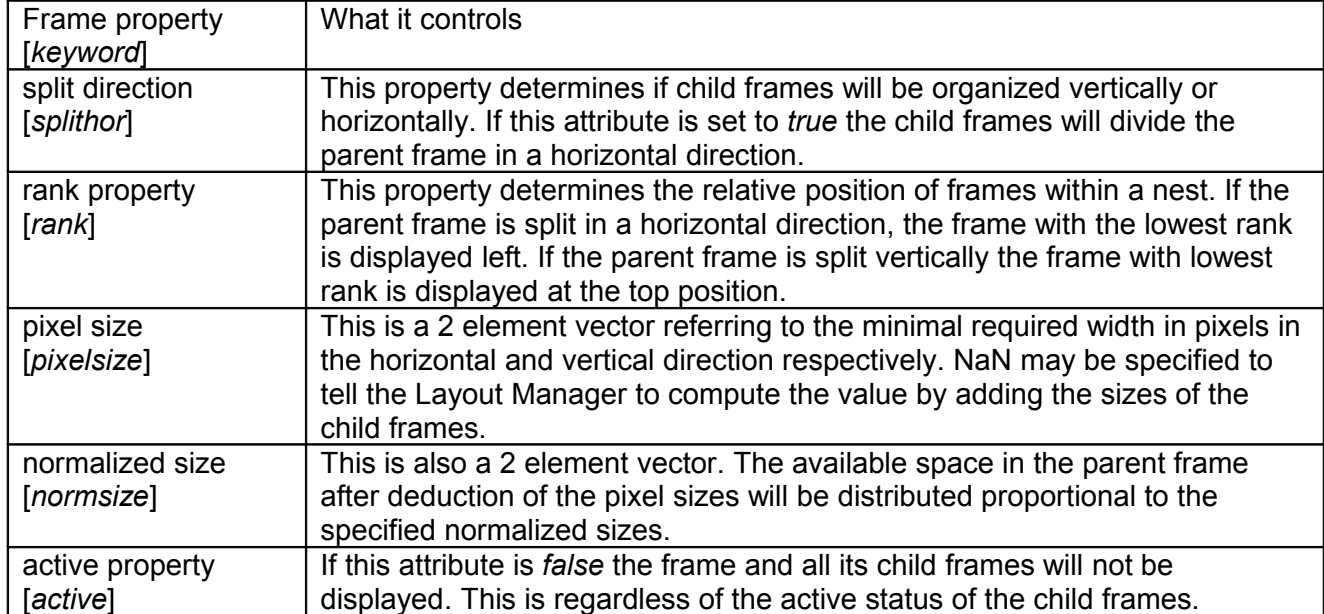

These four attributes are sufficient to get started with the Layout Manager. Additional properties will let you control an interface in more detail, and are described in the reference manual.

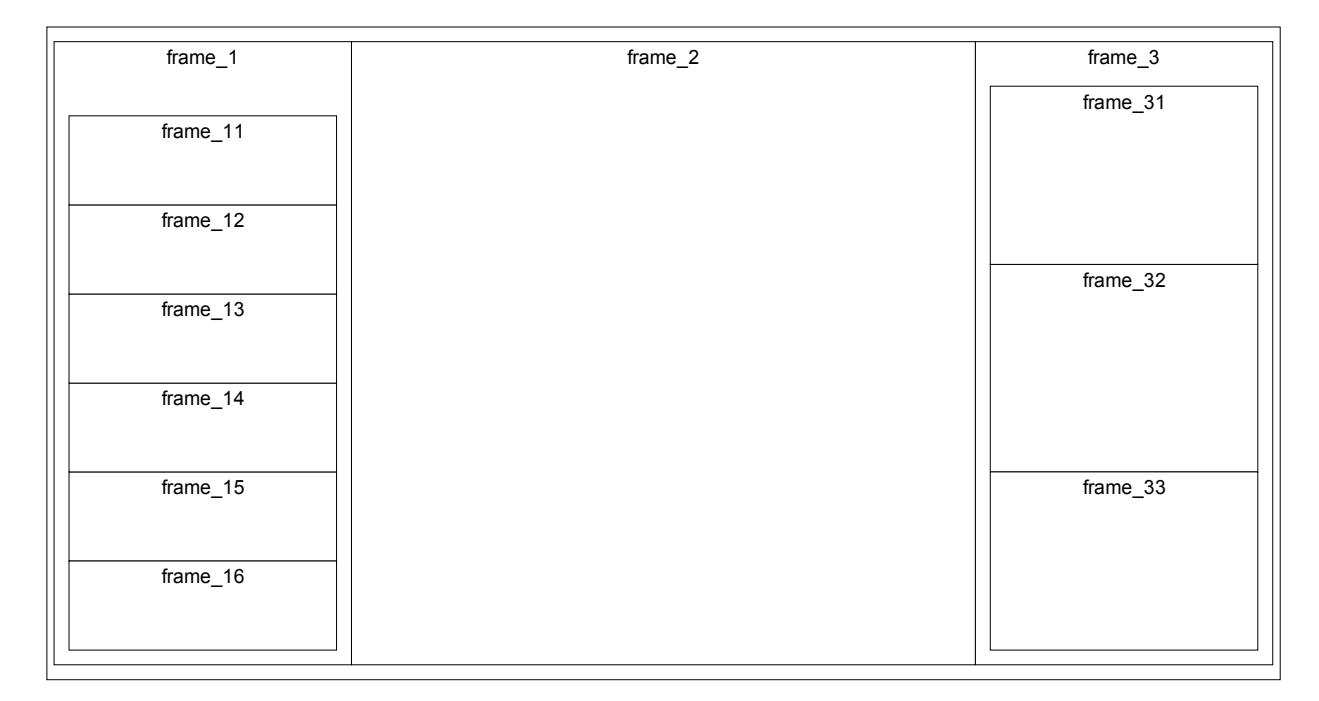

<span id="page-12-2"></span>**Figure 6:** *Schematic GUI-layout*

| tree structure                                                                                                 | split direction | rank $ $    | pixel<br>size | normalized<br>size | <b>Active</b>   |
|----------------------------------------------------------------------------------------------------|-----------------|-------------|---------------|--------------------|-----------------|
| root frame                                                                                                    | horizontal      | 1           | [NaN NaN]     | [1 1]              | yes             |
| $+$ ----frame 1                                                                                                | vertical        |             | [NaN NaN]     | [01]               | no              |
| $+$ ----frame 11<br>$+---frame$ 12<br>$+---frame 13$<br>$+---frame$ 14<br>$+$ ----frame 15<br>$+$ ----frame 16 | horizontal      | 4<br>4<br>6 | [200 100]     | [1 0]              | yes             |
| $+$ ----frame 2                                                                                                | not applicable  | 2           | [0 0]         | [1 1]              | yes             |
| $+---frame$ 3                                                                                                  | vertical        | 3           | [NaN NaN]     | [O 1]              | yes             |
| $+$ ----frame 31<br>$+---frame$ 32<br>$+---frame$ 33                                                           | not applicable  | 2           | [300 100]     | [1 1]              | yes<br>no<br>no |

<span id="page-12-1"></span>**Table 1:** *Underlying specification of the example GUI in [Figure 5](#page-10-1)*

#### <span id="page-12-0"></span>**3.1.3 Specifying frame attributes: lm\_createframe**

The frame attributes mentioned in [Table 1](#page-12-1) are specified when a frame is created with the toolbox function **lm\_createframe**:

lm\_createframe(Parent,Property1,Value1, Property2,Value2,...)

In the current example the properties "rank", "normsize", "pixelsize" and "lineprops" are used. A full description of all available parameters and their uses is available in the reference manual chapter. The code below generates the layout shown in [Figure 6.](#page-12-2)

```
HWIN=figure('pos',[20 20 1000 650],'units','pixels','ResizeFcn',@lm_resize);
hRoot=lm_createframe(HWIN);
h1=lm createframe(hRoot,'rank',1,'pixelsize',[NaN NaN], 'normsize',[0 1])
for k=1:6lm createframe(h1, 'rank',k,...
                    'pixelsize',[200 50],...
                   'normsize',[0 0],...
                    'lineprops',lm_lineprops);
end
h2=lm_createframe(hRoot,'rank',2);
h3=lm createframe(hRoot, 'rank', 3);
for k=1:3
    lm createframe(h3,'rank',k,'lineprops',lm lineprops);
end
lm_resize(HWIN);
```

| Figure 2<br>$\Box$ o |  |  |  |  |                                                       |  |  |              |
|----------------------|--|--|--|--|-------------------------------------------------------|--|--|--------------|
|                      |  |  |  |  | File Edit View Insert Tools Desktop Window Help Debug |  |  | $\mathbf{v}$ |
|                      |  |  |  |  |                                                       |  |  |              |
|                      |  |  |  |  |                                                       |  |  |              |
|                      |  |  |  |  |                                                       |  |  |              |
|                      |  |  |  |  |                                                       |  |  |              |
|                      |  |  |  |  |                                                       |  |  |              |
|                      |  |  |  |  |                                                       |  |  |              |
|                      |  |  |  |  |                                                       |  |  |              |
|                      |  |  |  |  |                                                       |  |  |              |
|                      |  |  |  |  |                                                       |  |  |              |
|                      |  |  |  |  |                                                       |  |  |              |
|                      |  |  |  |  |                                                       |  |  |              |
|                      |  |  |  |  |                                                       |  |  |              |
|                      |  |  |  |  |                                                       |  |  |              |
|                      |  |  |  |  |                                                       |  |  |              |
|                      |  |  |  |  |                                                       |  |  |              |
|                      |  |  |  |  |                                                       |  |  |              |
|                      |  |  |  |  |                                                       |  |  |              |

**Figure 7:** *Result of the* lm\_createframe *example.*

# <span id="page-13-0"></span>**3.2 Step 2: Positioning objects in a frame**

Once the frames are in place, the positions of the objects are specified relative to the position of the frame. The mechanism that determines the exact position of an object in a figure will be explained using the example in [Figure 8.](#page-14-1) This example identifies the following parameters (all in pixels):

- X: x-position of Lower-Left (LL) corner of innerframe. The innerframe equals the outerframe after margins are applied. These margins are specified or defaulted when the frame is created. For now it suffices to know that X is a result of step 1.
- Y: y-position of Lower-Left (LL) corner of innerframe.
- W: width of inner frame.
- H: height of inner frame.
- x: horizontal distance between LL-corner of frame and LL-corner of object.
- y: vertical distance between LL-corner of frame and LL-corner of object.
- w: width of object.
- h: height of object.

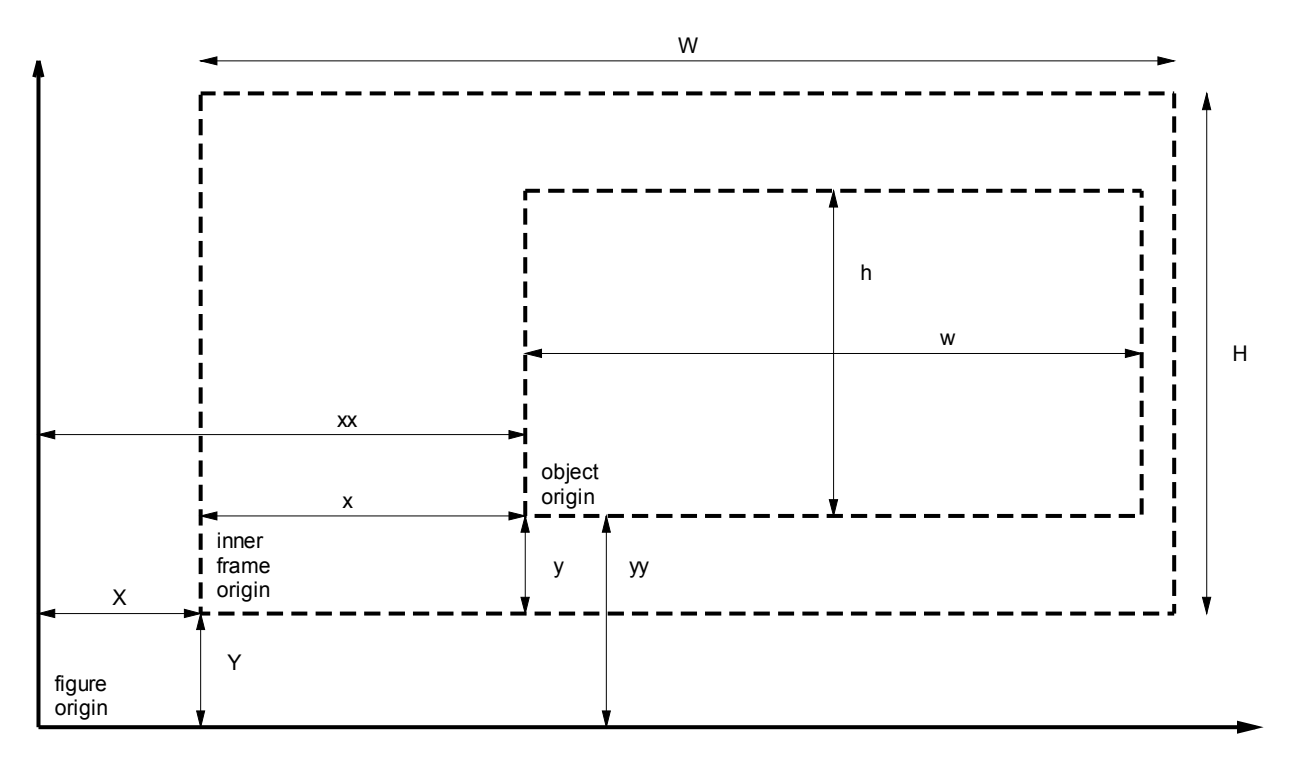

<span id="page-14-1"></span>**Figure 8:** *Parameters that determine the position of interface components within a figure.* 

Parameters X, Y, W and H follow from step 1. These parameters are a starting point for the current step that positions the interface elements.

The position of an object depends on normalized and pixel coordinates. Normalized coordinates define position and size *proportional* to the size of the frame. Pixel coordinates define *absolute* position and size in pixels. The position of an object is the sum of both, and is computed as follows.

Define:

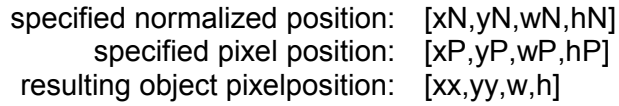

Then the object position is computed as follows:

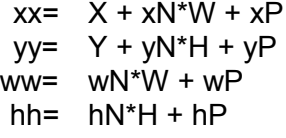

#### <span id="page-14-0"></span>**3.2.1 Specifying object attributes: lm\_linkobj and lm\_arrange**

Two methods can be used to specify the normalized and pixel position properties of an object:

- Specify coordinates explicitly. The position and size of the object are specified explicitly;
- Specify position in grid. The row and column of the object in an imaginary grid are specified. The Layout Manager takes care of specifying the coordinates.

Note that in the end both methods operate on the same set of attributes. The first method provides more control while the second method saves programming effort.

Both methods require that the command **lm\_linkobj** is used to specify an object as a child of a frame.

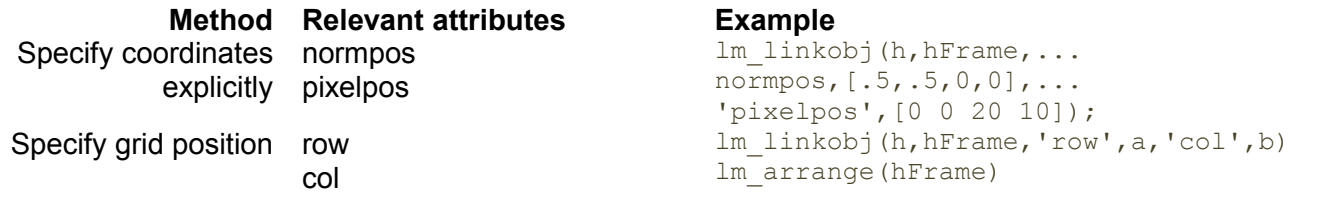

#### <span id="page-15-0"></span>**3.3 Summary**

The architecture of the Layout Manager distinguishes properties of the following categories:

- *Specified properties*. These properties are user-specified and stored as attributes of objects and frames.
- *Dynamic properties*. These properties are computed by the function **lm\_resize** every time a figure is resized or one or more elements are changed.

The properties of the second category coincide with the set of properties that one would use to control an interface if the Layout Manager is not available. Central to the toolbox is the function **lm\_resize**. This function is responsible to position all frames and objects. This function should be called every time:

- an element is added to the GUI;
- the size of an element is changed;
- the visibility of an element is changed;
- the size of the figure is changed.

For this reason it is recommended to set the figure ResizeFcn to **lm\_resize**. [Figure 9](#page-15-1) illustrates the process of computing the dynamic properties as described in this chapter.

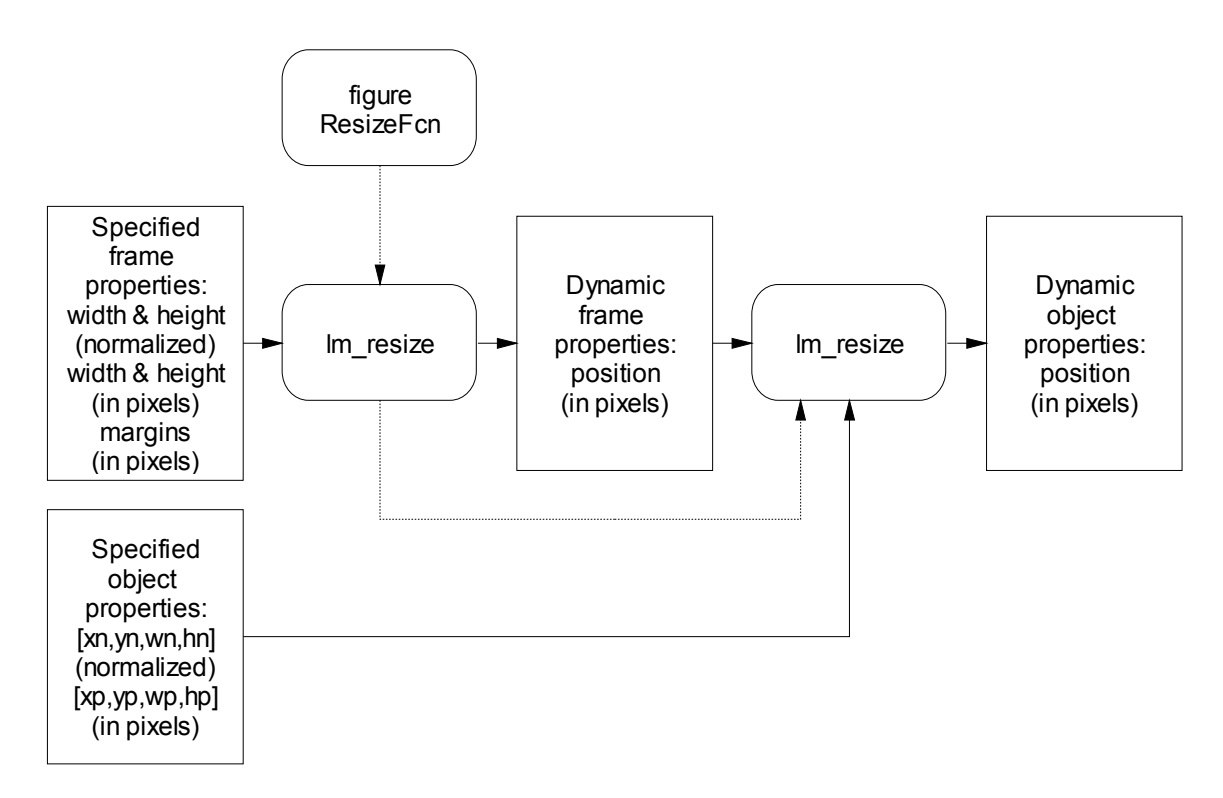

<span id="page-15-1"></span>**Figure 9:** *Architecture of the Layout Manager Toolbox: the function* lm\_resize *computes dynamic object properties based on figure size and specified properties.* 

# <span id="page-16-1"></span>**4 Layout Manager Reference Manual**

# <span id="page-16-0"></span>**4.1 lm\_arrange**

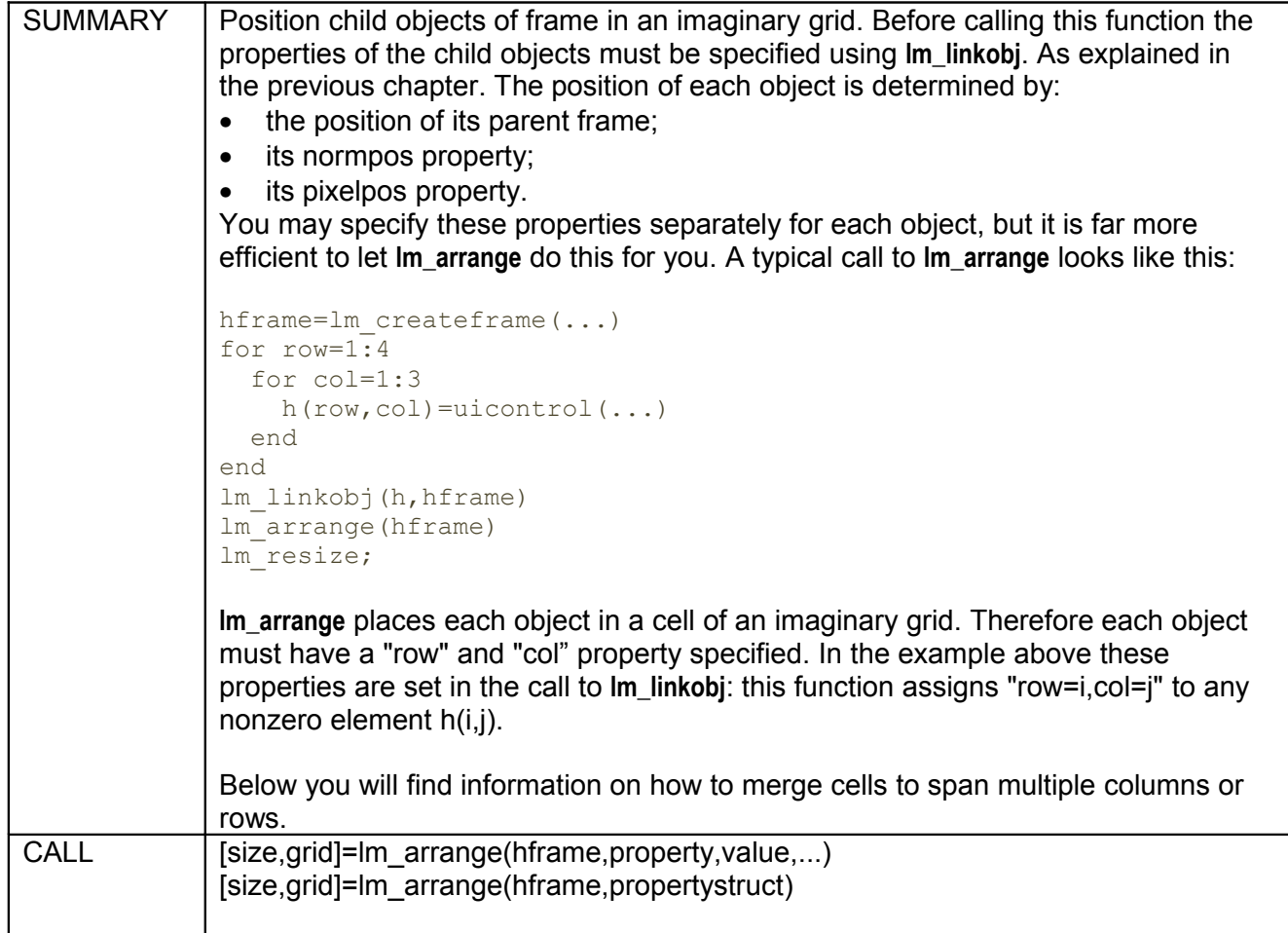

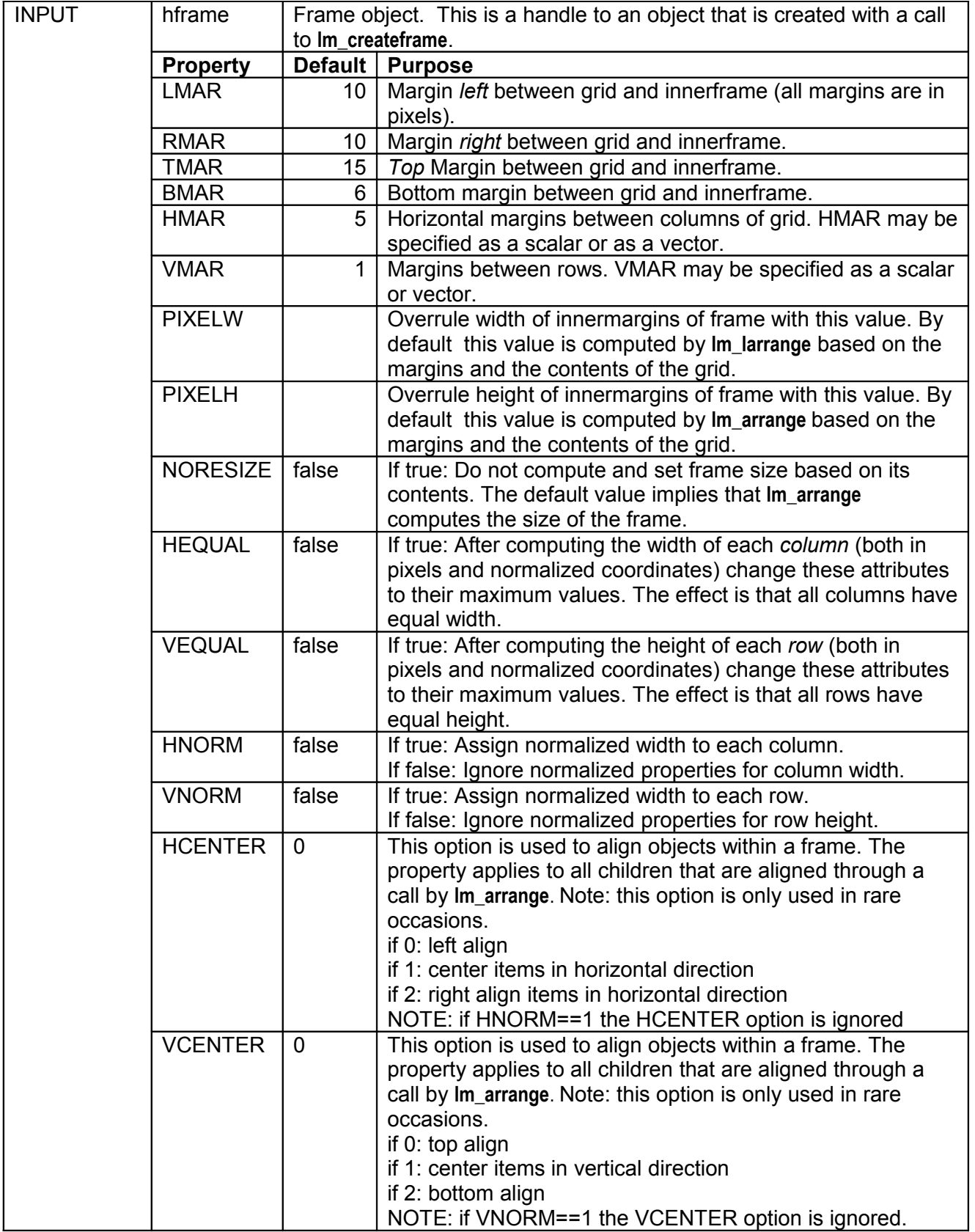

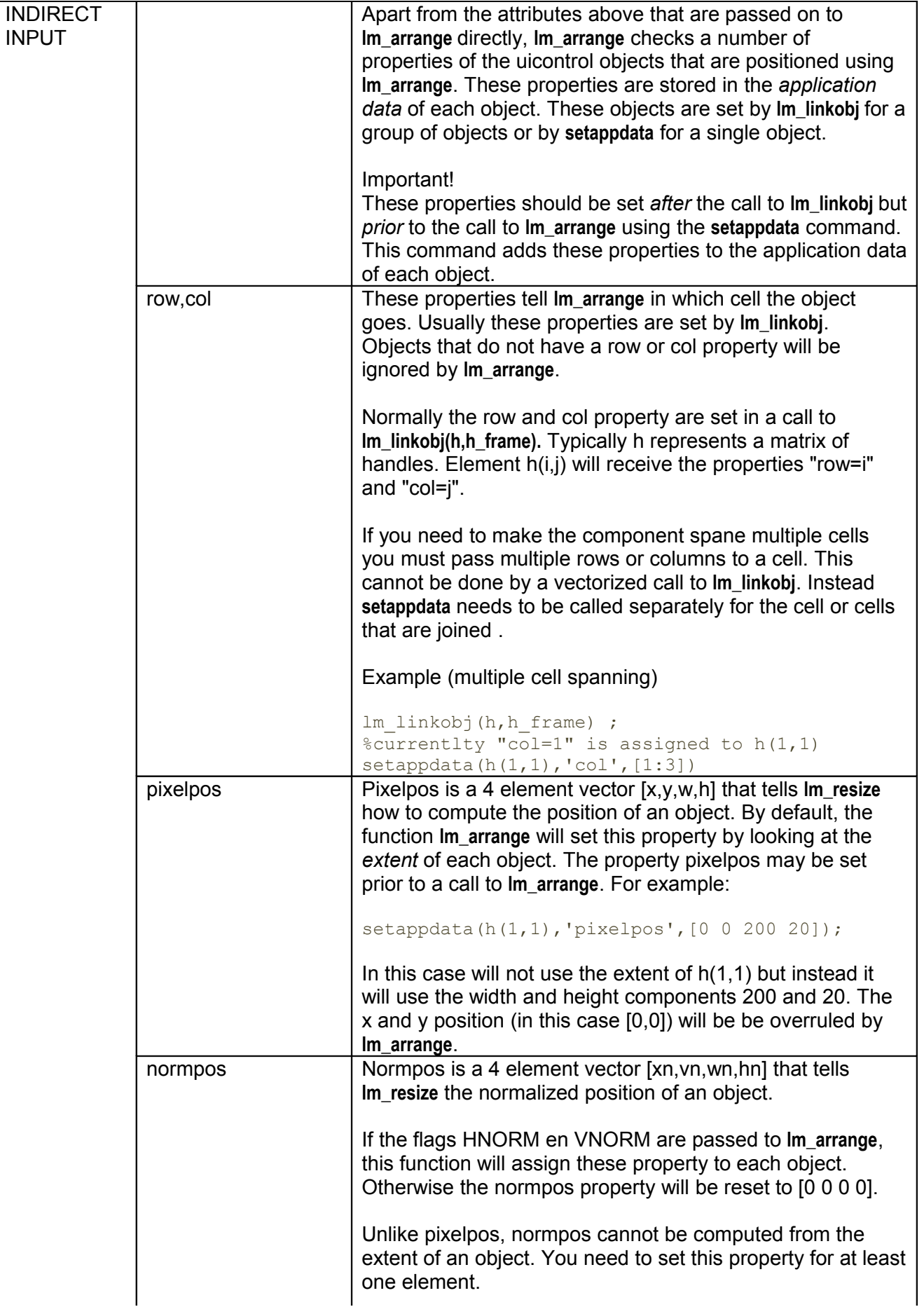

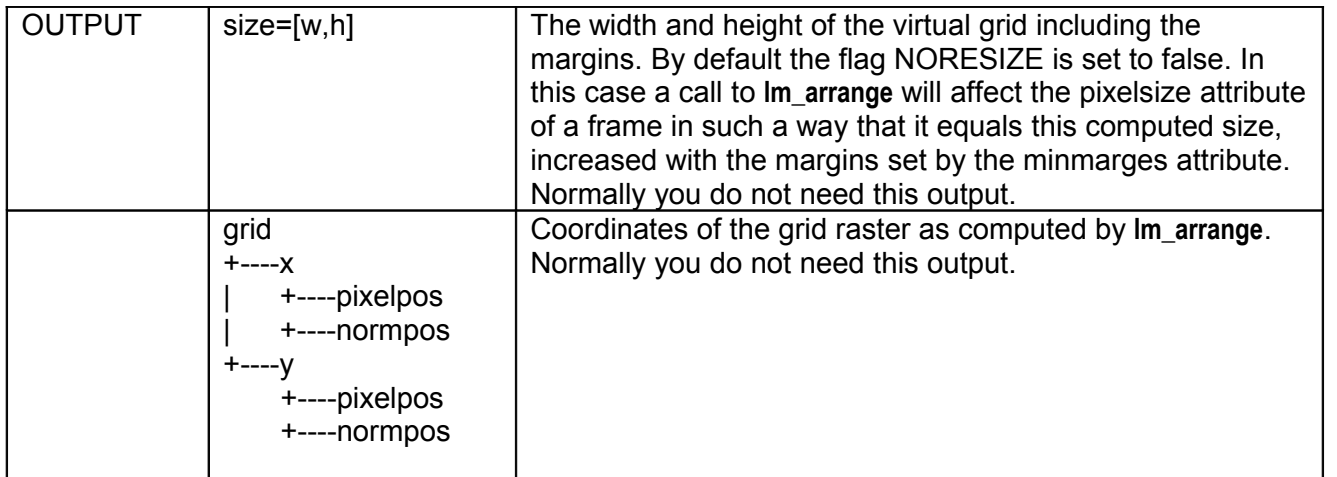

#### **Troubleshooting**

If you are new to the Layout Manager, you might encounter situations where the results are different from what you expect. To facilitate troubleshooting, the table below lists a few typical examples where the result might be different from what one may expect initially and the reason for this.

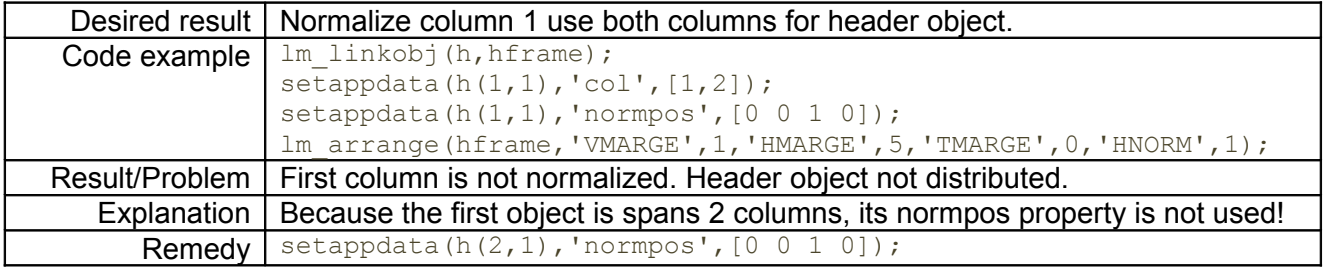

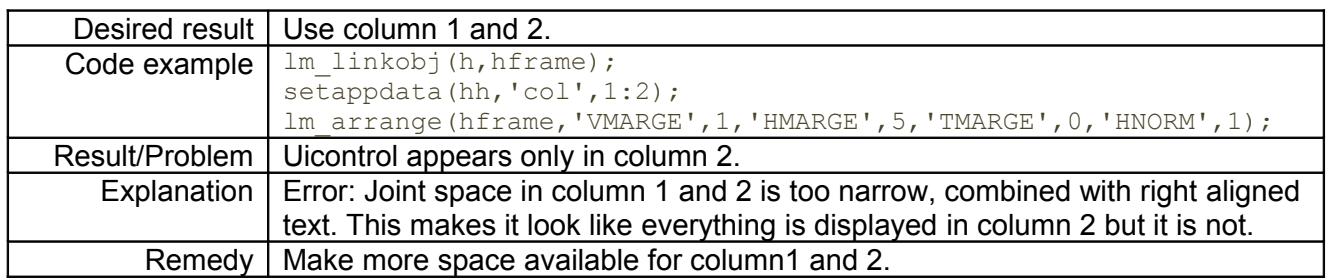

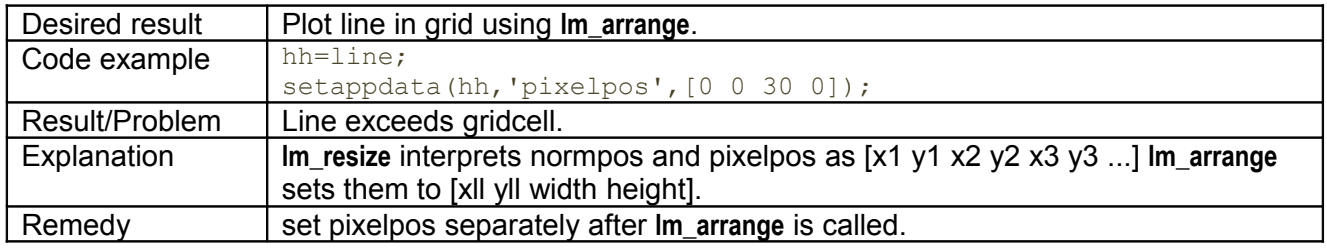

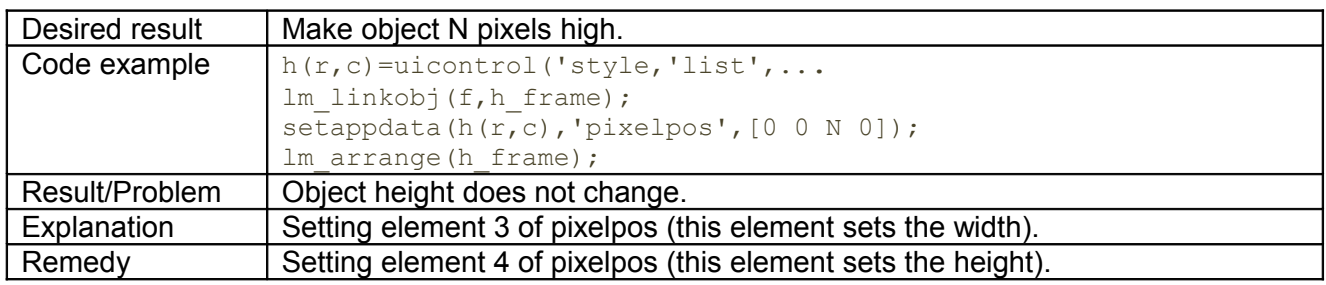

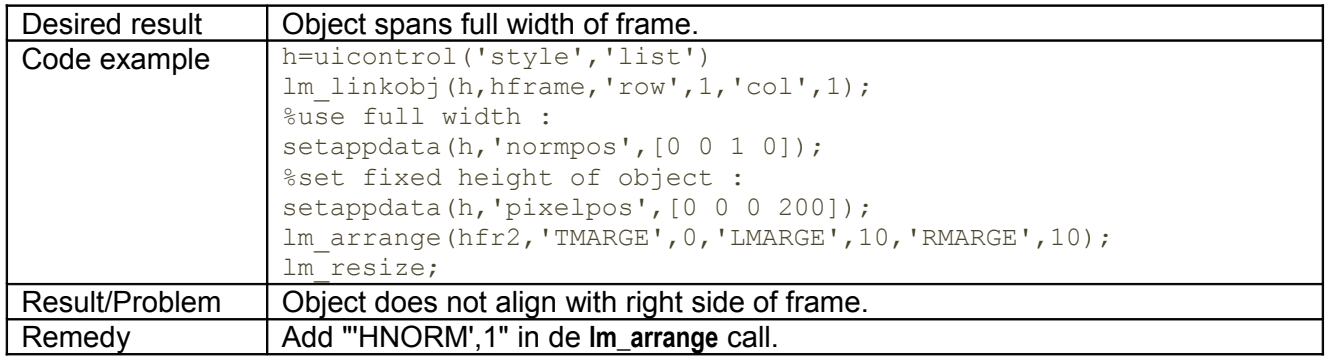

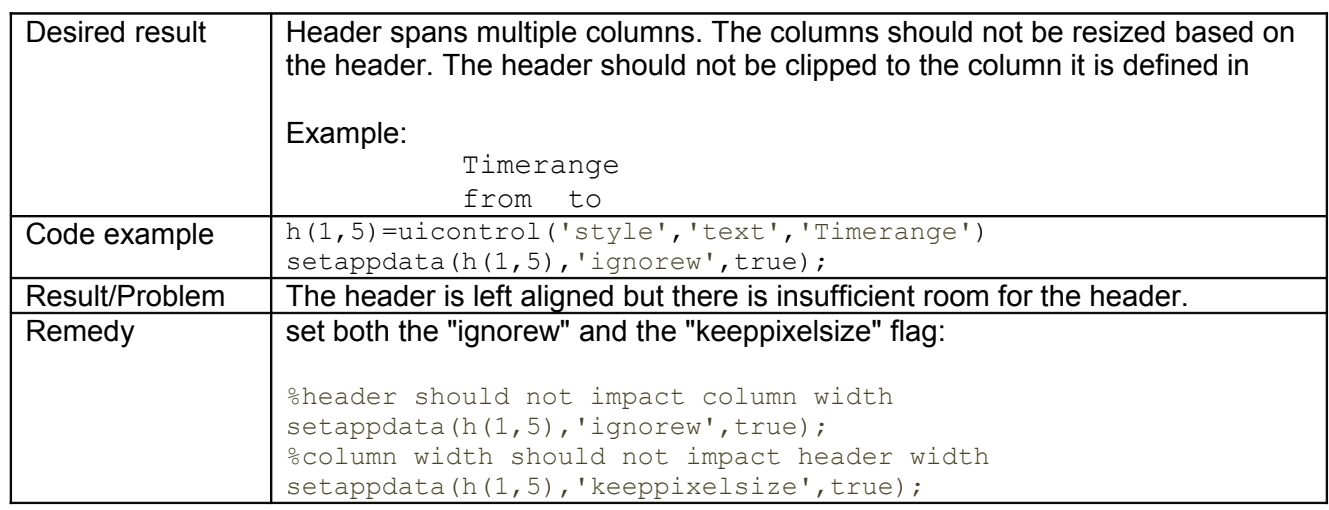

# <span id="page-20-1"></span>**4.2 lm\_childframes**

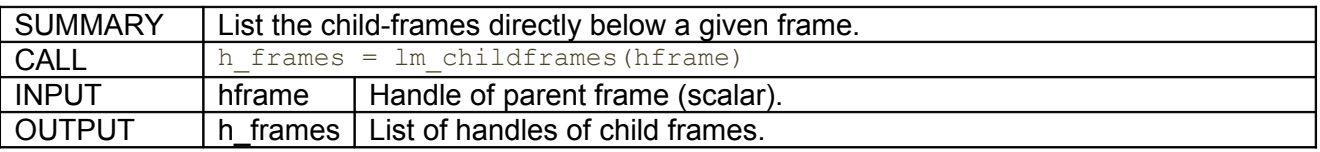

# <span id="page-20-0"></span>**4.3 lm\_createframe**

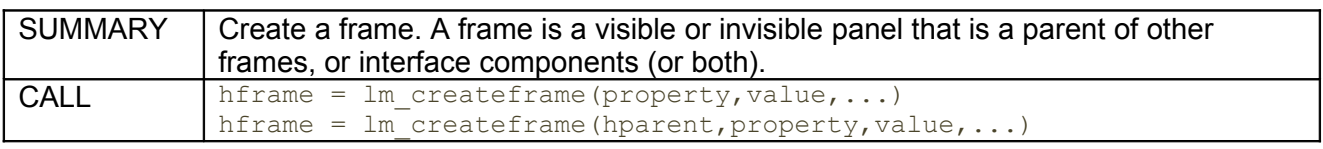

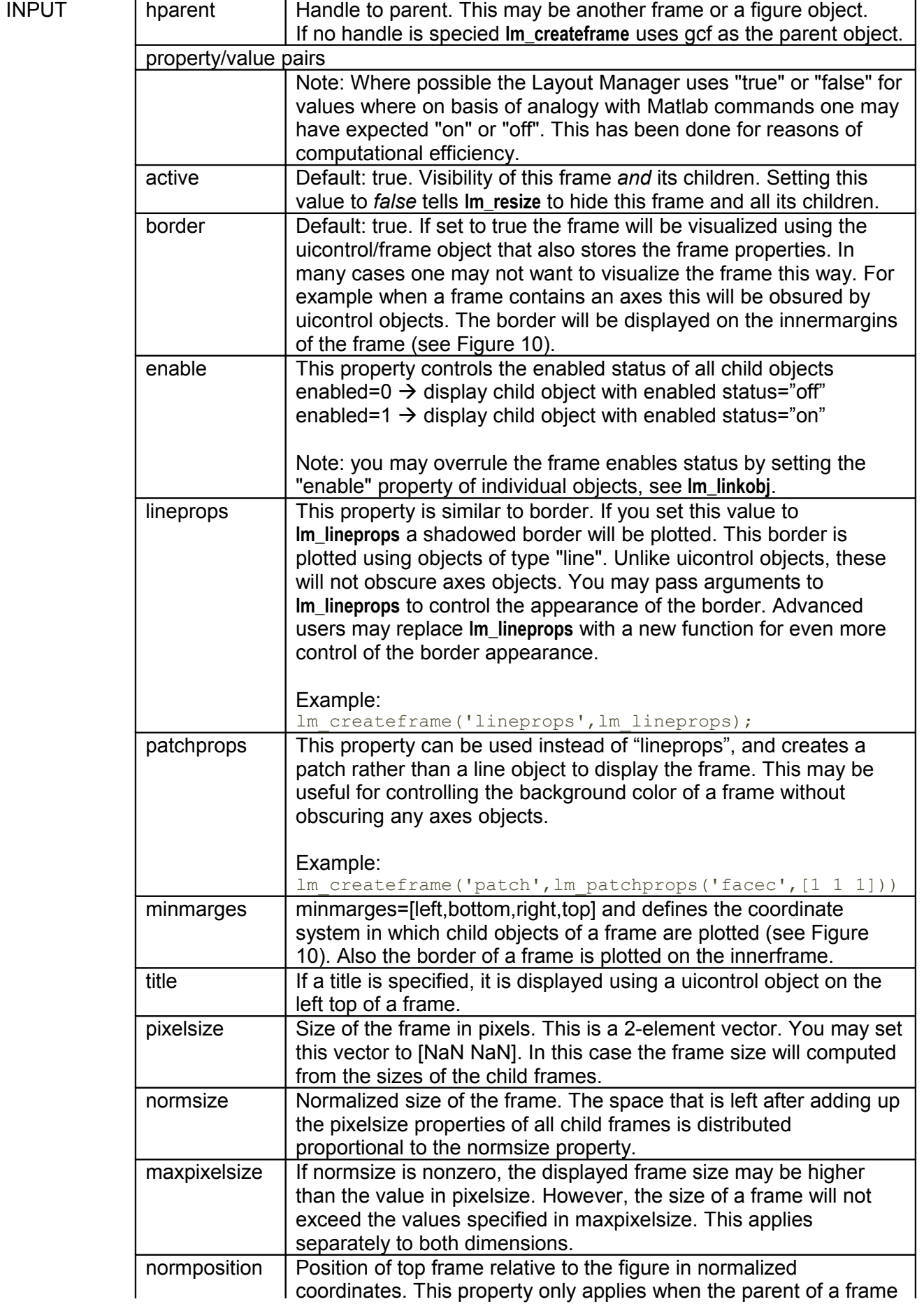

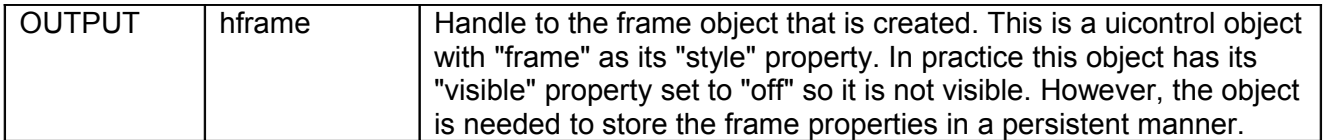

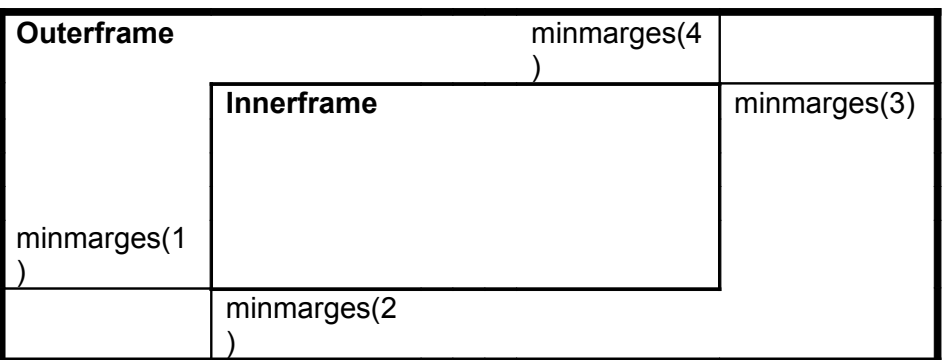

<span id="page-22-3"></span>**Figure 10:** *Child objects within a frame are placed relative to the innerframe. The position of the innerframe is determined by the 4 element vector "minmarges". All frame boundaries are displayed on the position of the innerframe.*

#### <span id="page-22-2"></span>**4.4 lm\_deleteframe**

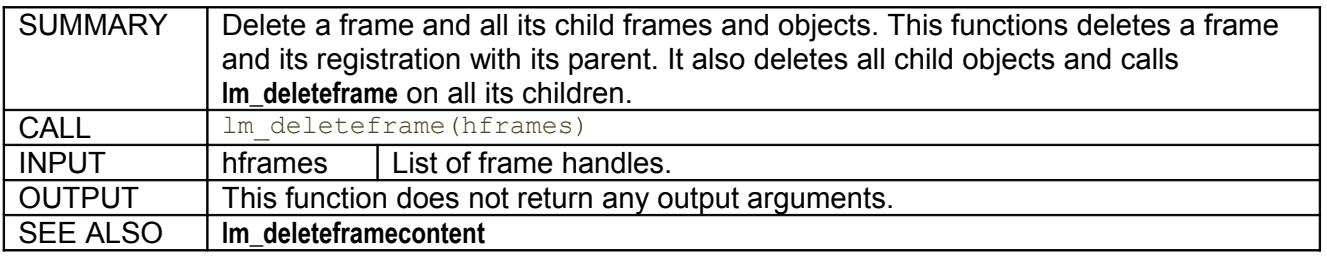

#### <span id="page-22-1"></span>**4.5 lm\_deleteframecontent**

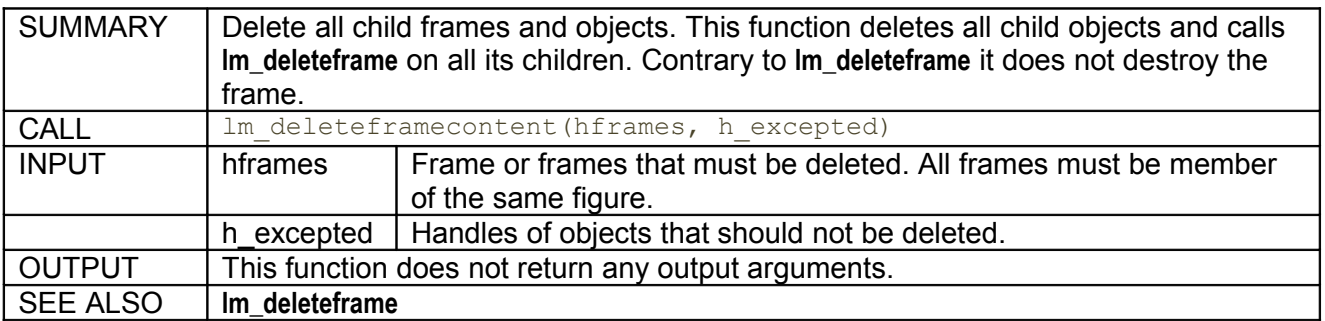

#### <span id="page-22-0"></span>**4.6 lm\_divider**

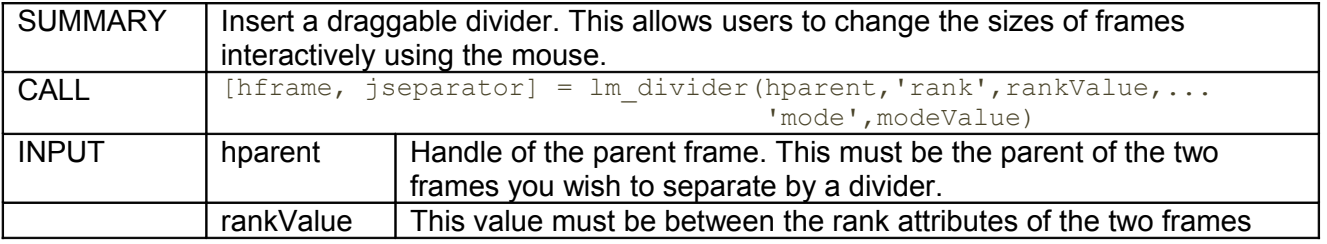

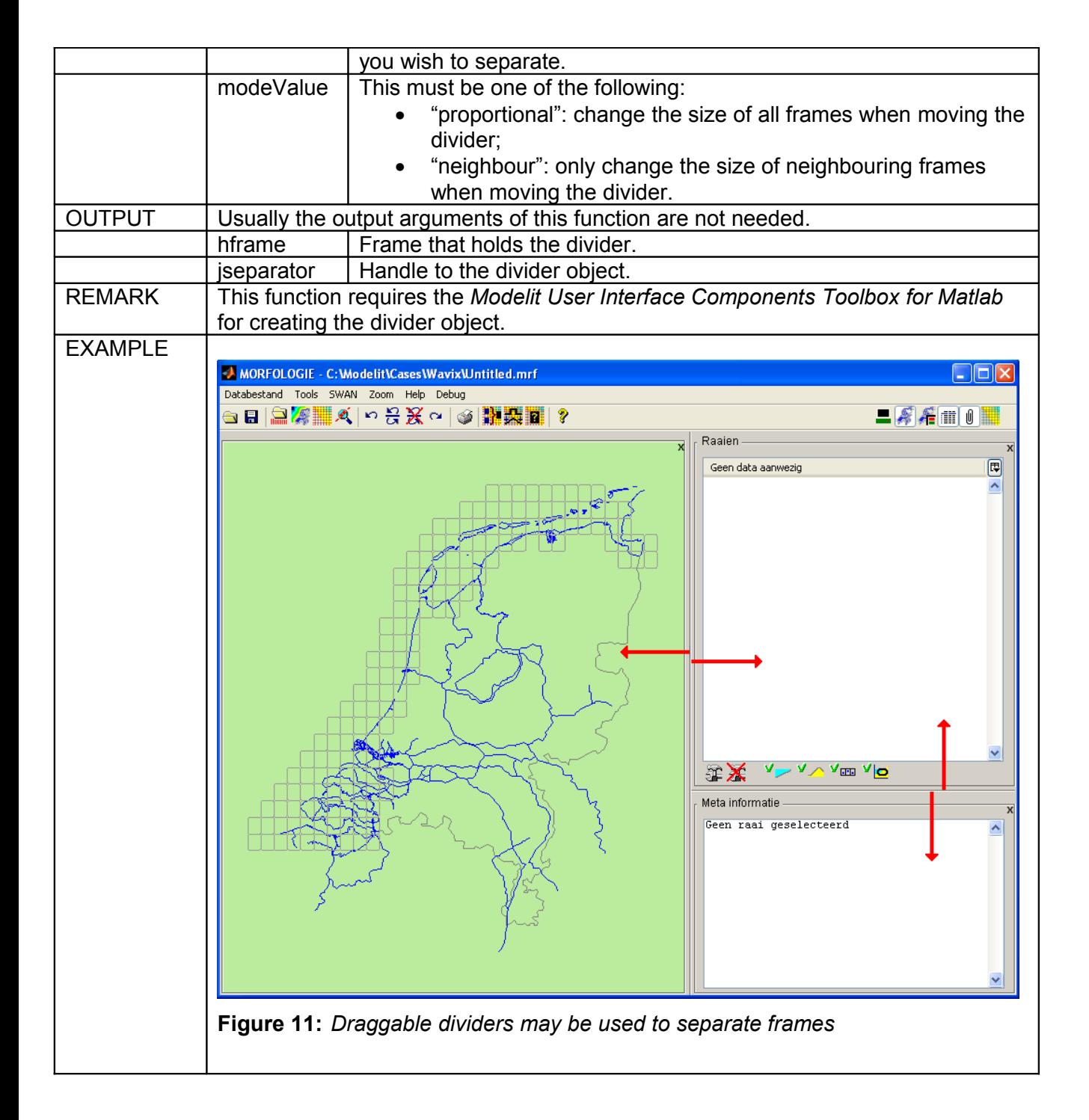

### <span id="page-23-0"></span>**4.7 lm\_doubleframe**

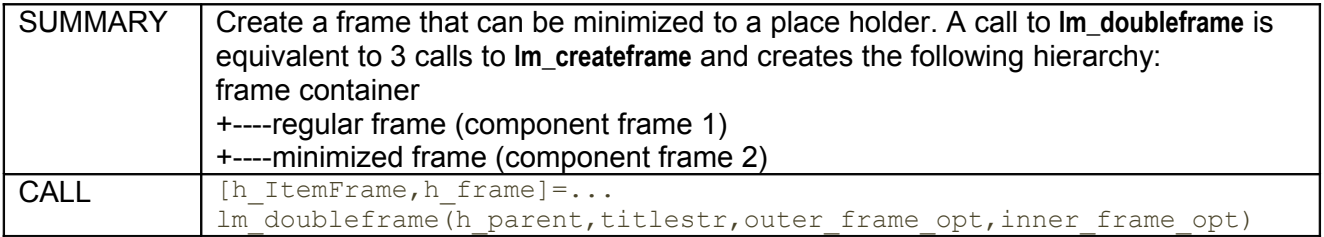

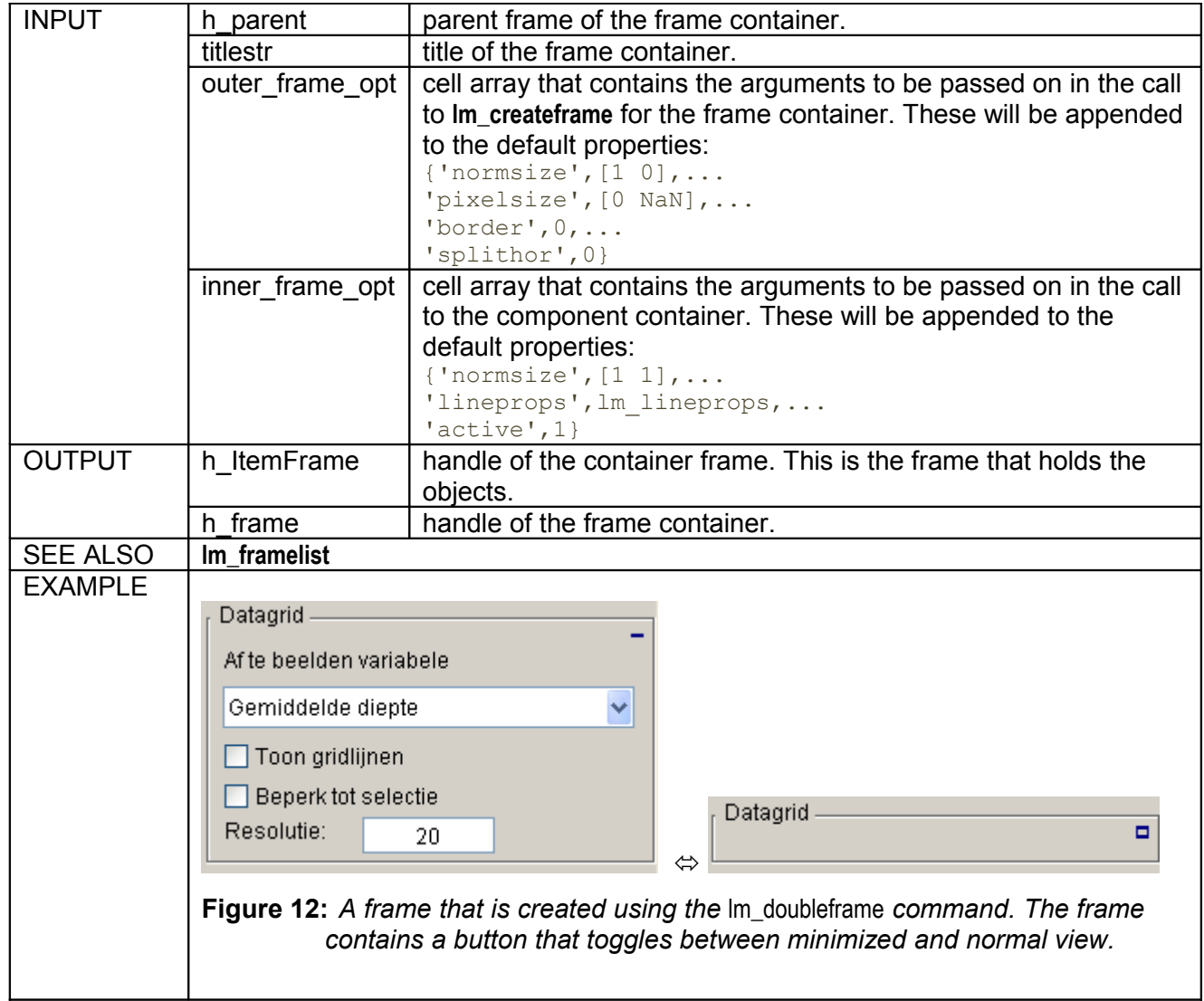

# <span id="page-24-0"></span>**4.8 lm\_exitbutton**

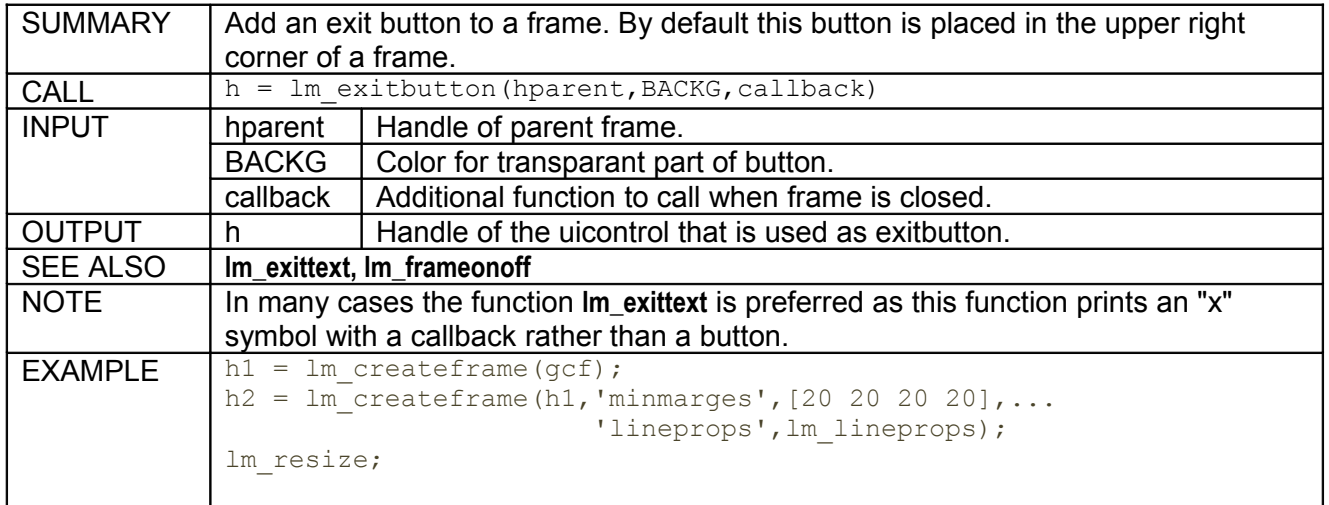

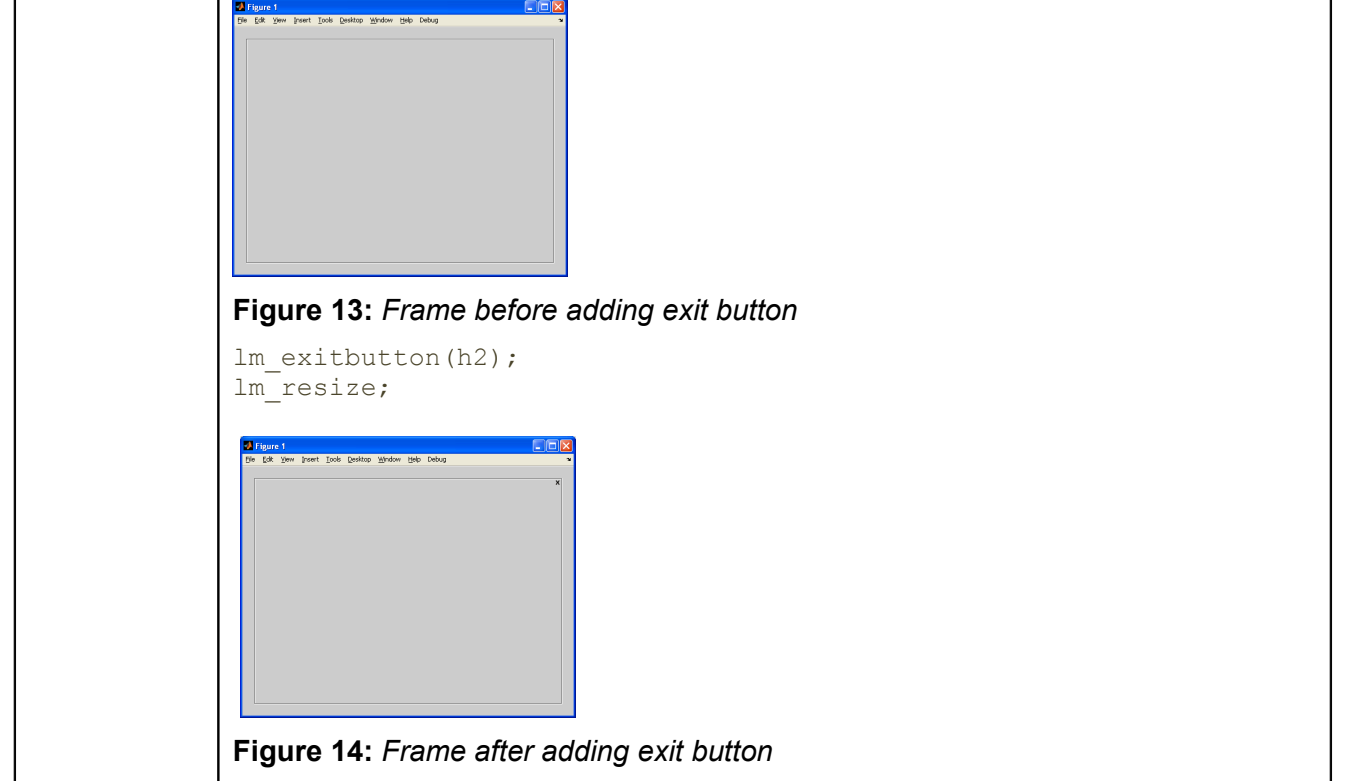

# <span id="page-25-1"></span>**4.9 lm\_enableonoff**

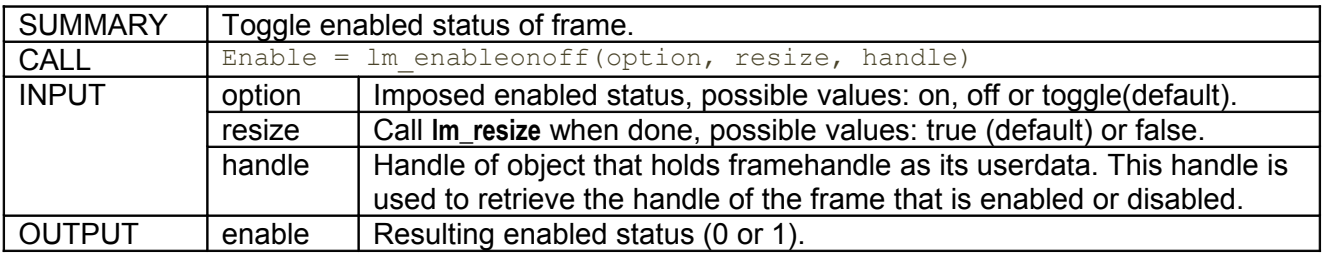

# <span id="page-25-0"></span>**4.10 lm\_exittext**

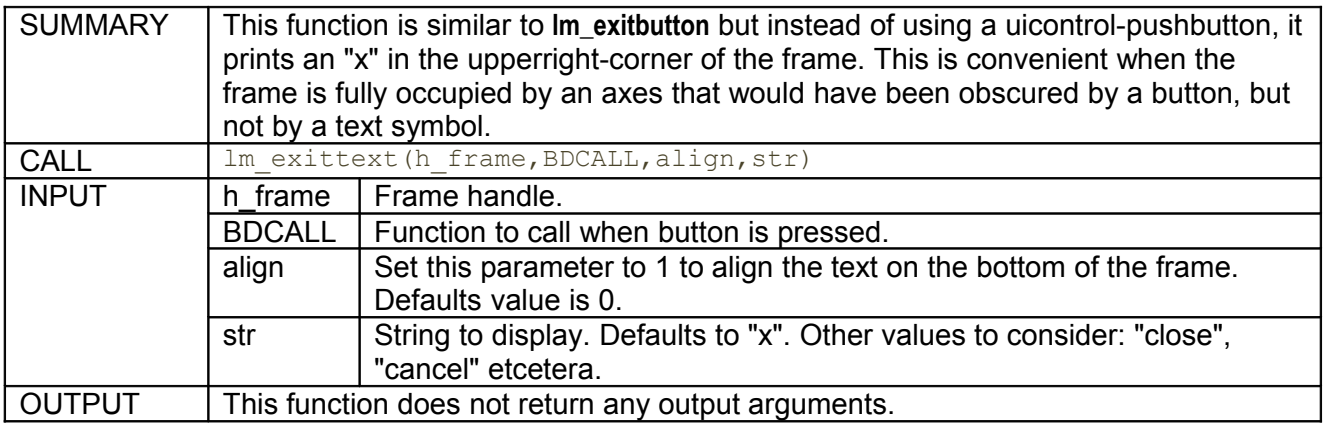

# <span id="page-26-1"></span>**4.11 lm\_framelist**

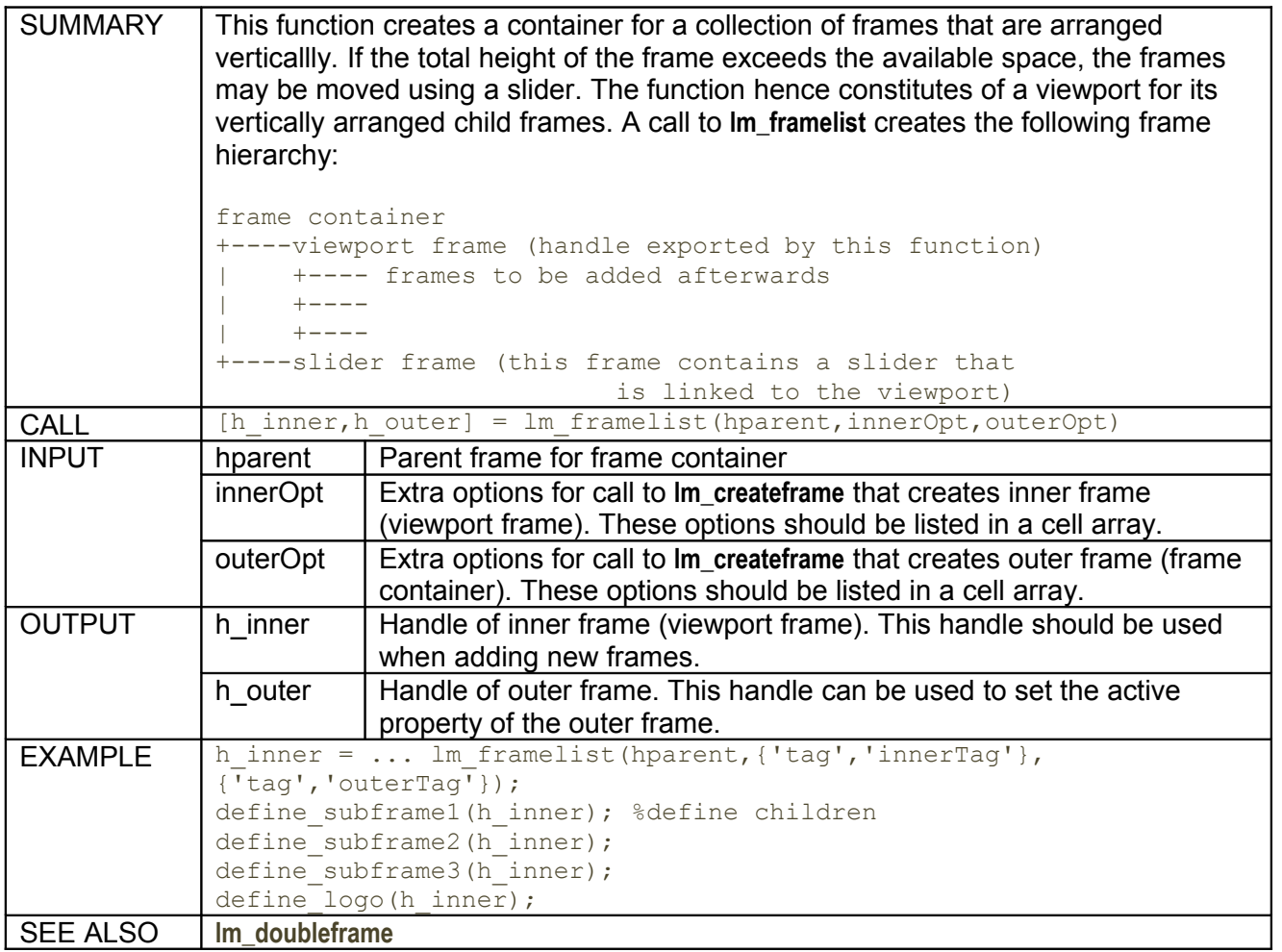

### <span id="page-26-0"></span>**4.12 lm\_frameonoff**

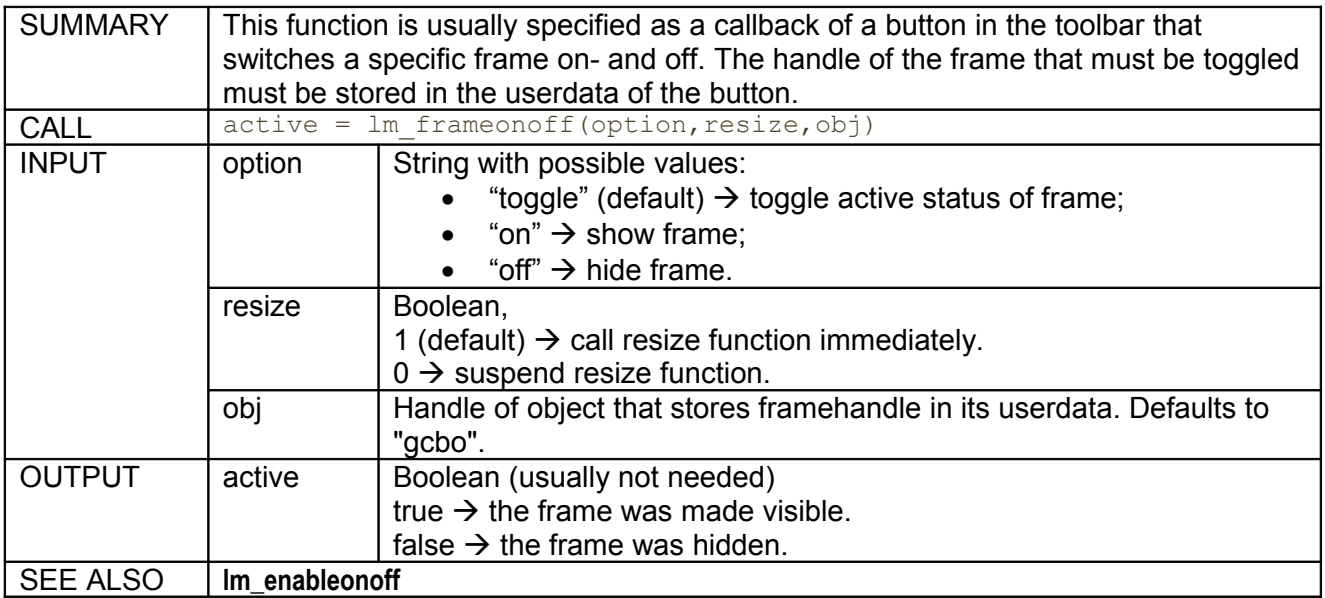

# <span id="page-27-3"></span>**4.13 lm\_initaxes**

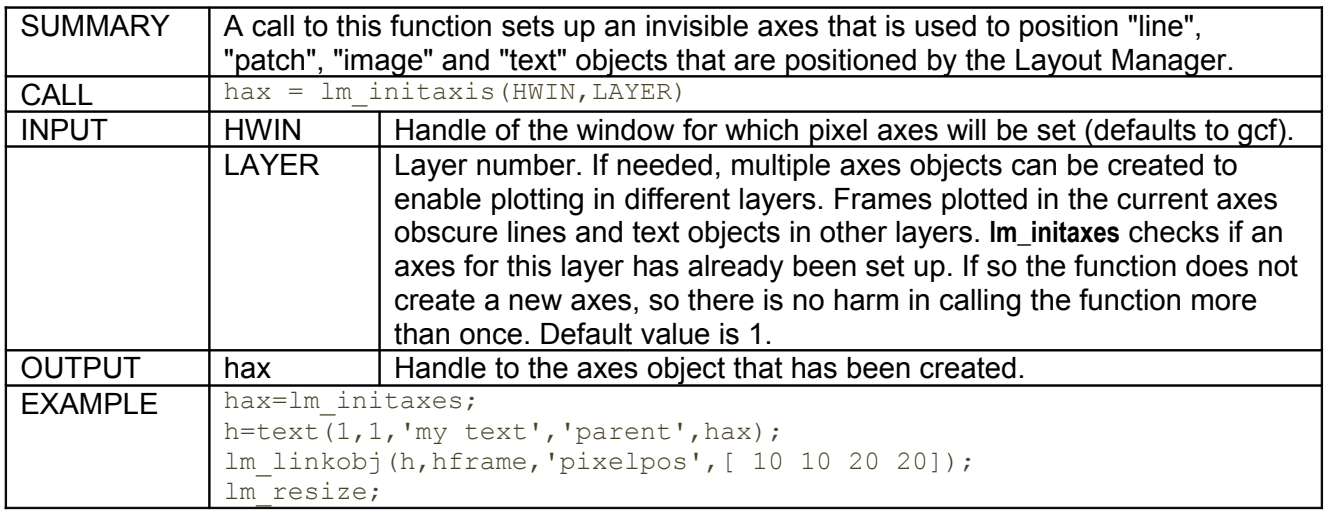

# <span id="page-27-2"></span>**4.14 lm\_innerpixelsize**

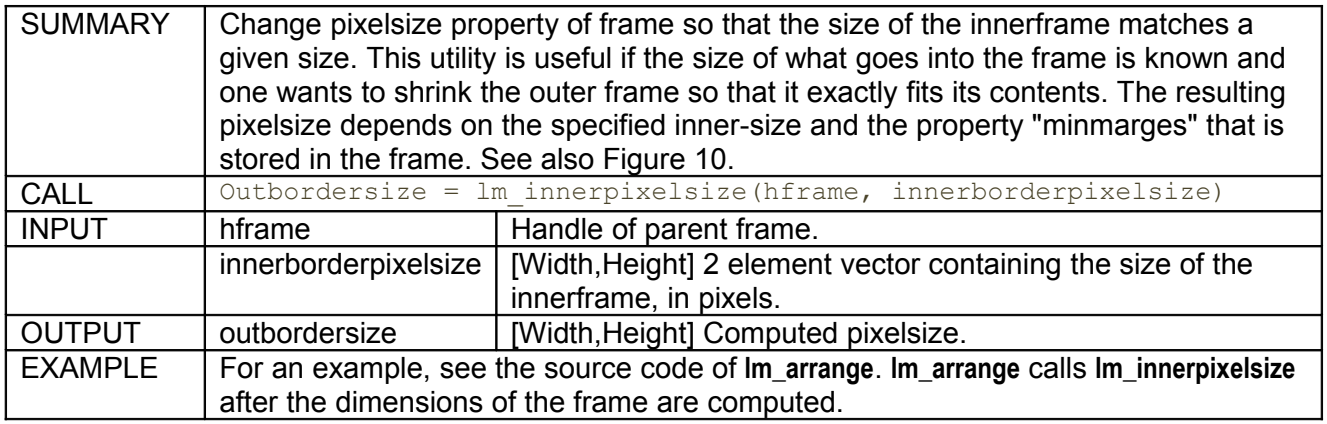

# <span id="page-27-1"></span>**4.15 lm\_isparent**

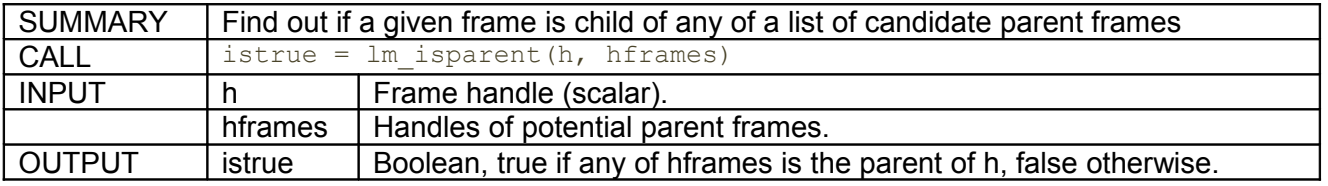

# <span id="page-27-0"></span>**4.16 lm\_lineprops**

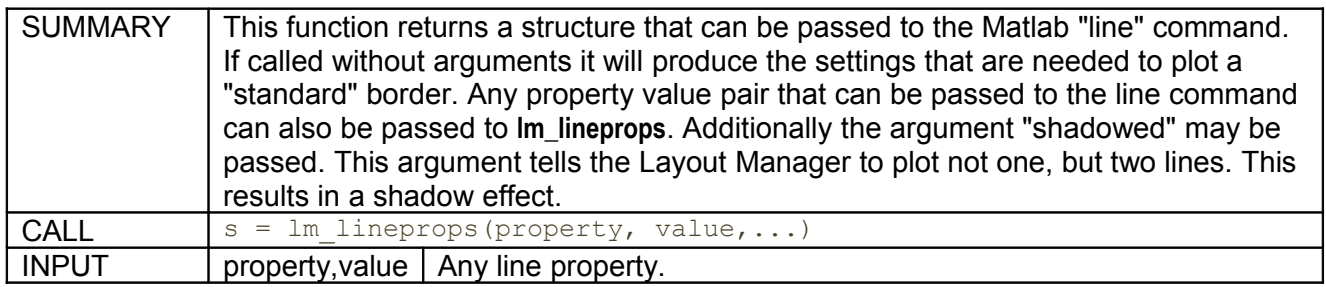

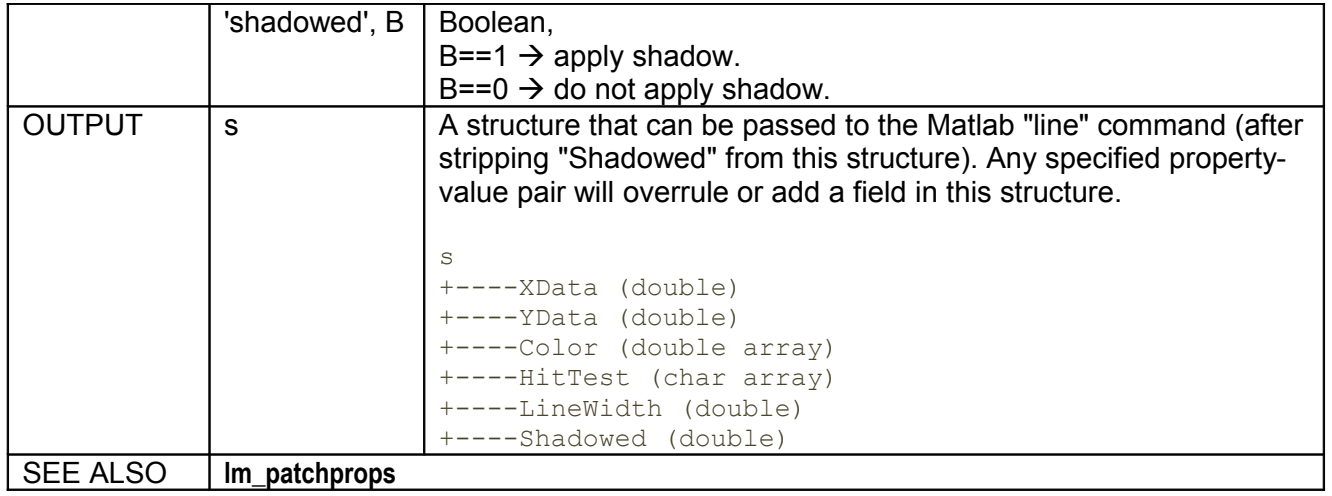

# <span id="page-28-0"></span>**4.17 lm\_linkobj**

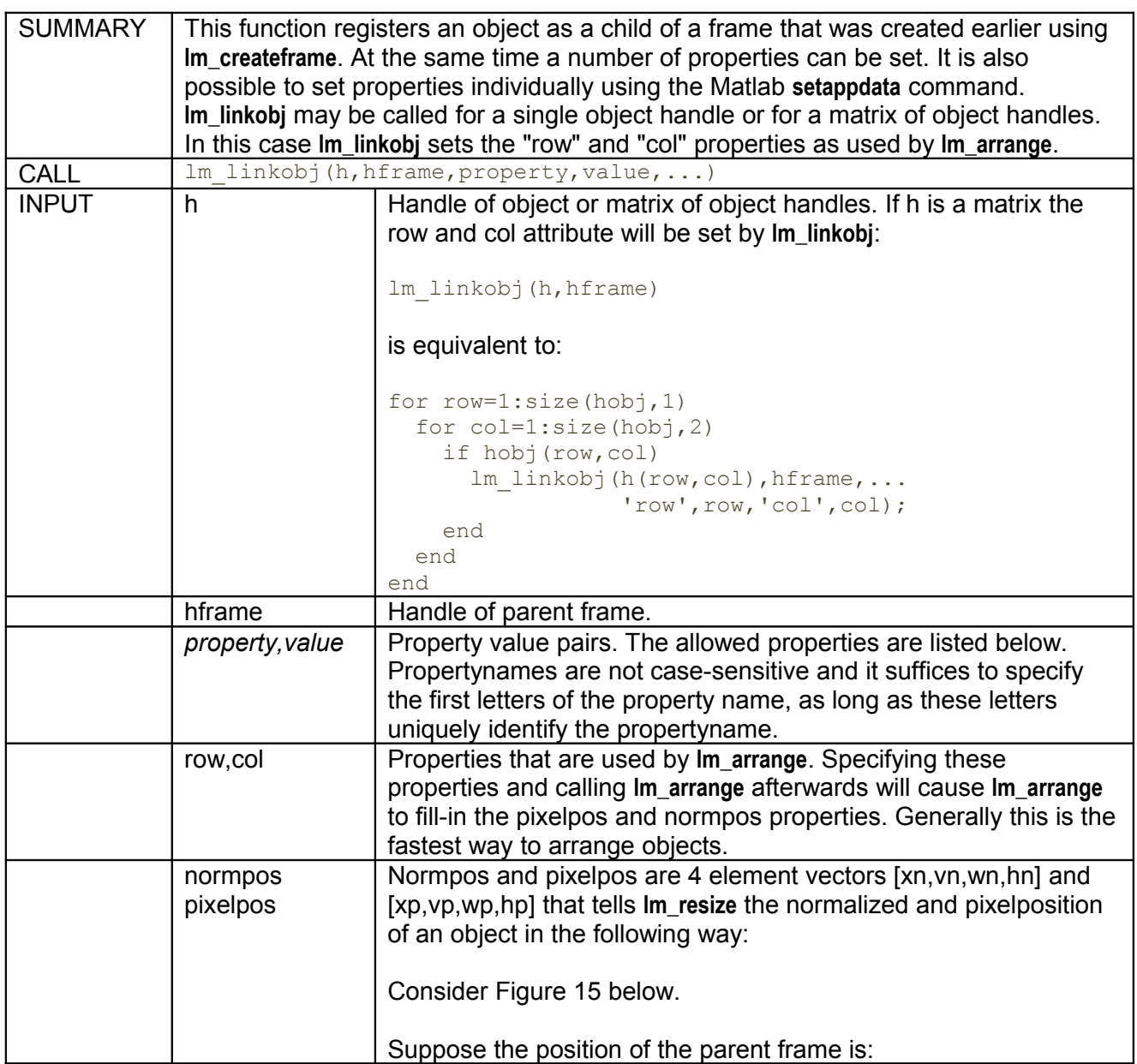

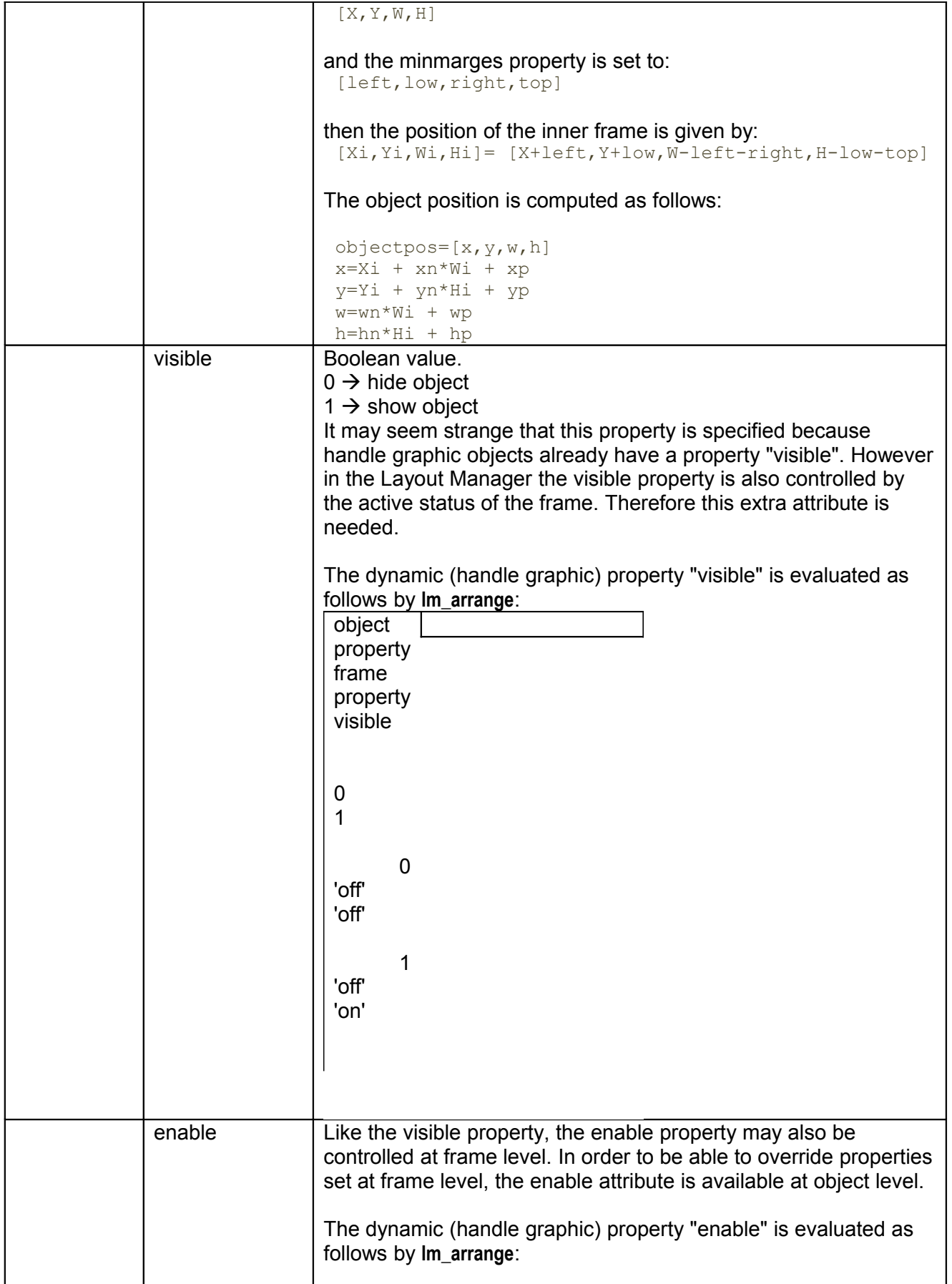

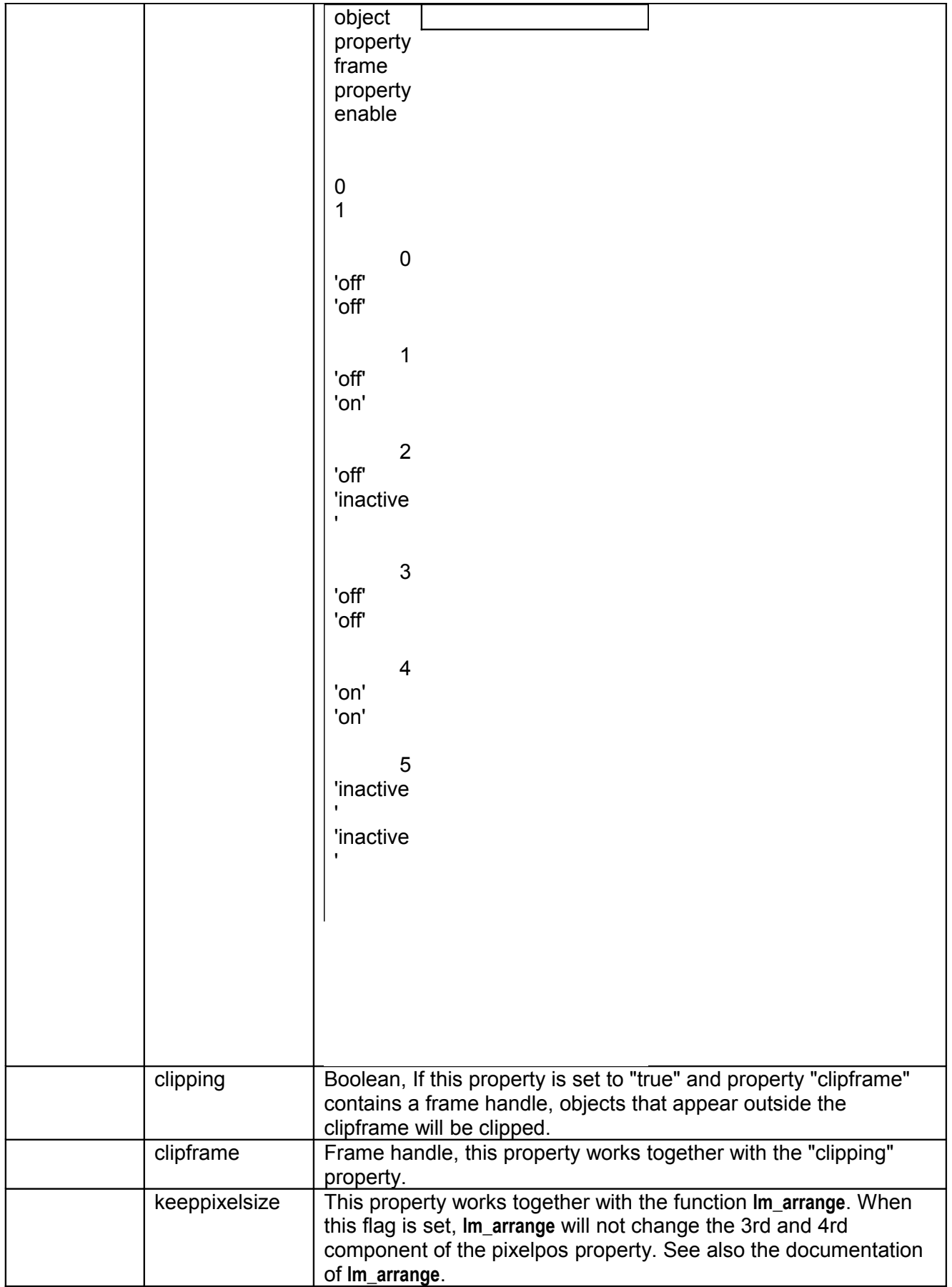

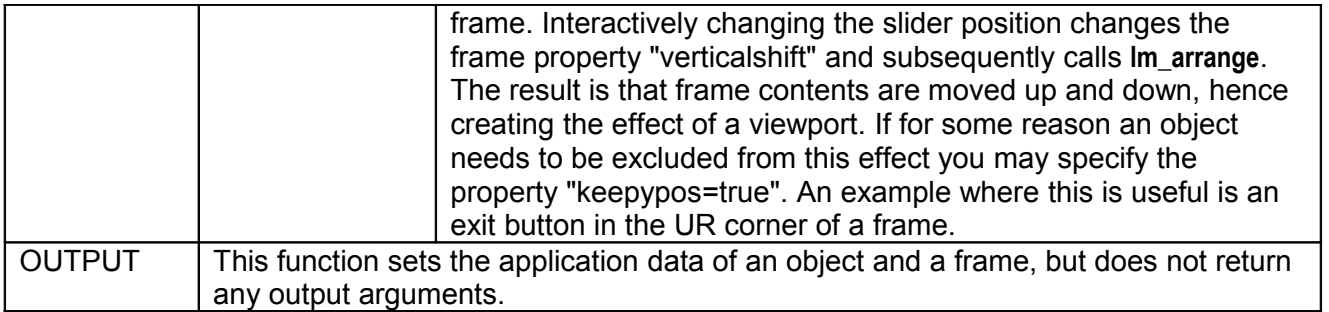

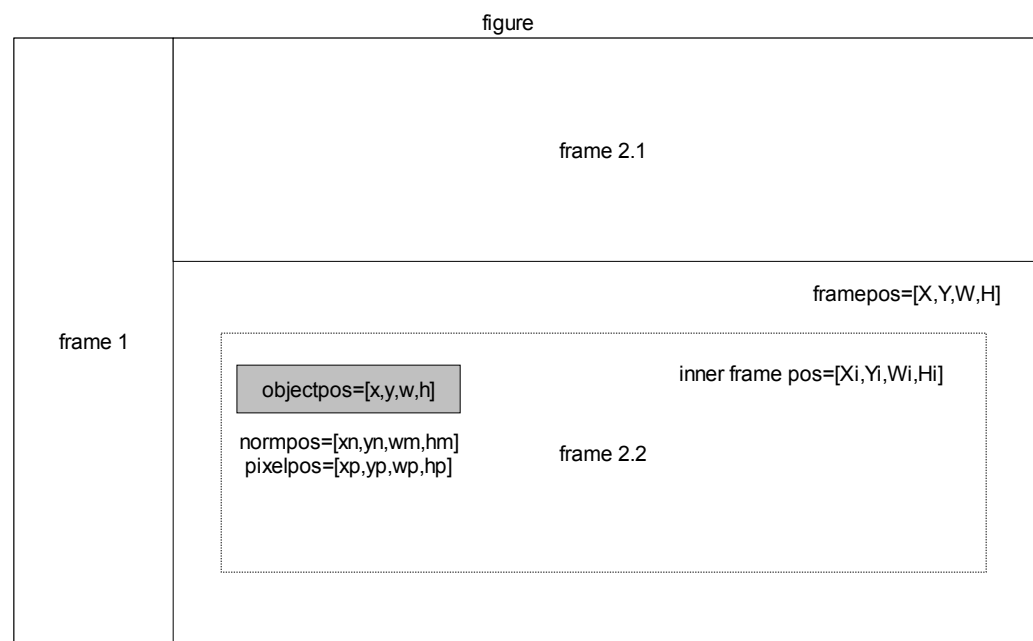

<span id="page-31-2"></span>**Figure 15:** *Overview of parameters with an impact on object position*

### <span id="page-31-1"></span>**4.18 lm\_linkslider2frame**

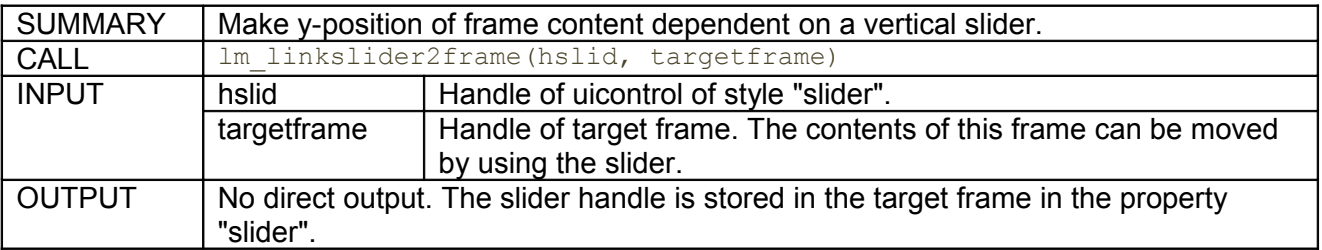

# <span id="page-31-0"></span>**4.19 lm\_listframeHandles**

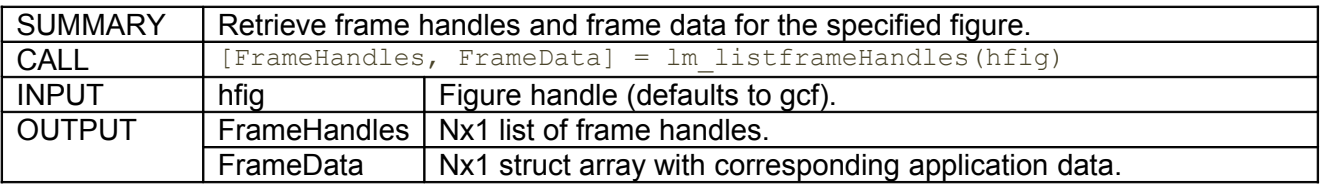

# <span id="page-32-4"></span>**4.20 lm\_parentframe**

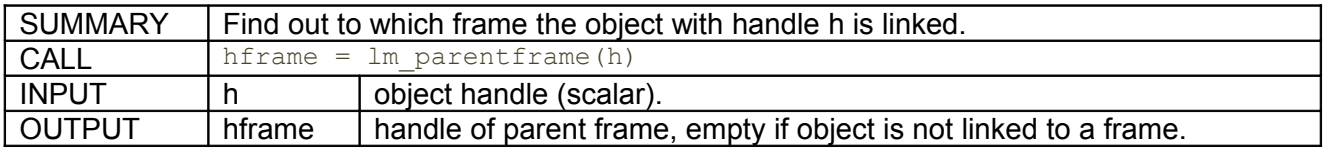

### <span id="page-32-3"></span>**4.21 lm\_patchprops**

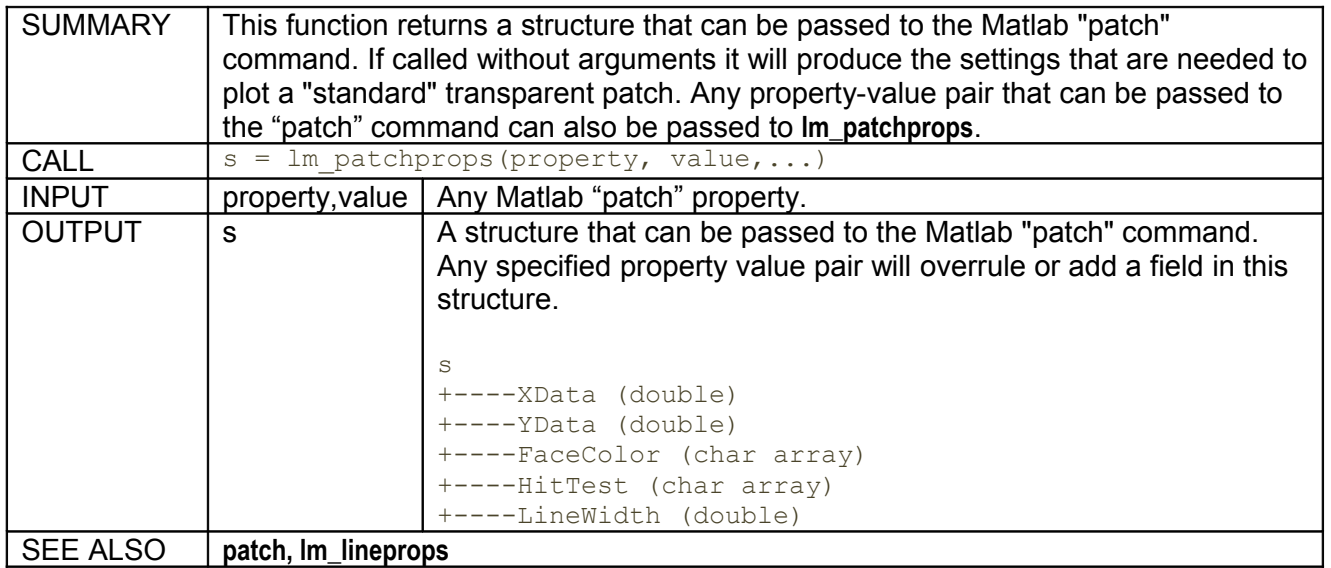

#### <span id="page-32-2"></span>**4.22 lm\_pixelsize**

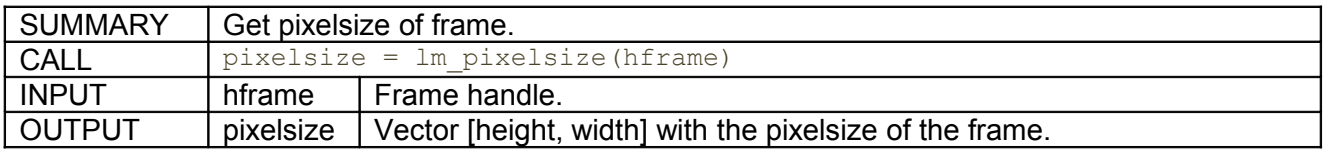

# <span id="page-32-1"></span>**4.23 lm\_resize**

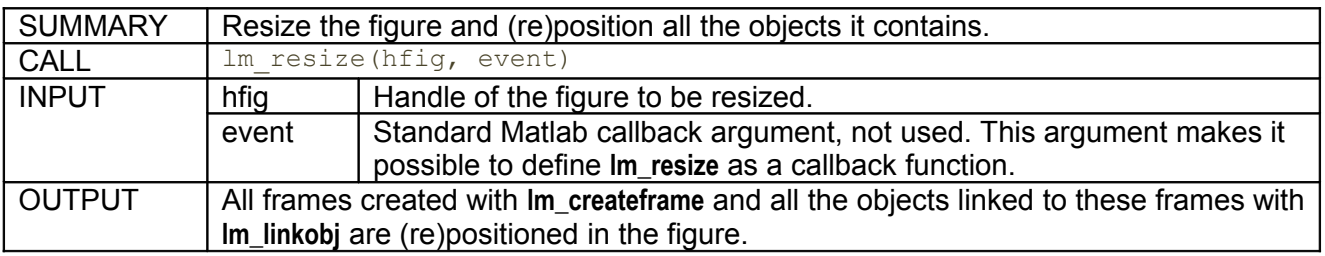

### <span id="page-32-0"></span>**4.24 lm\_shiftrank**

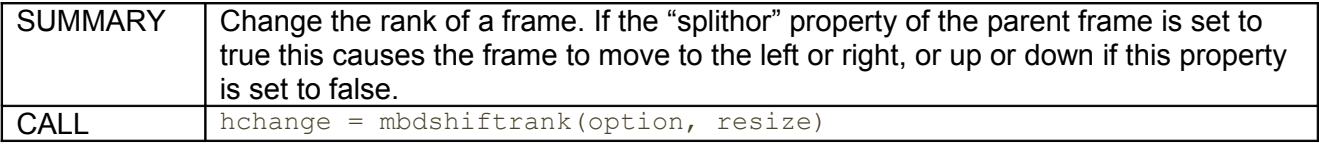

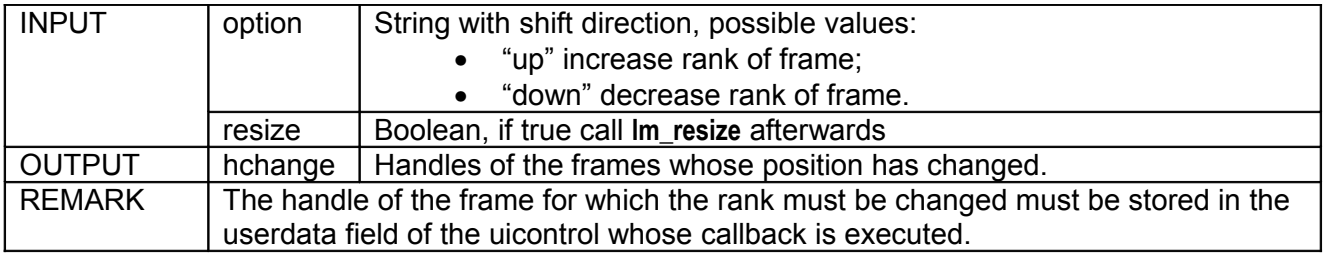

# <span id="page-33-0"></span>**4.25 lm\_sortframes**

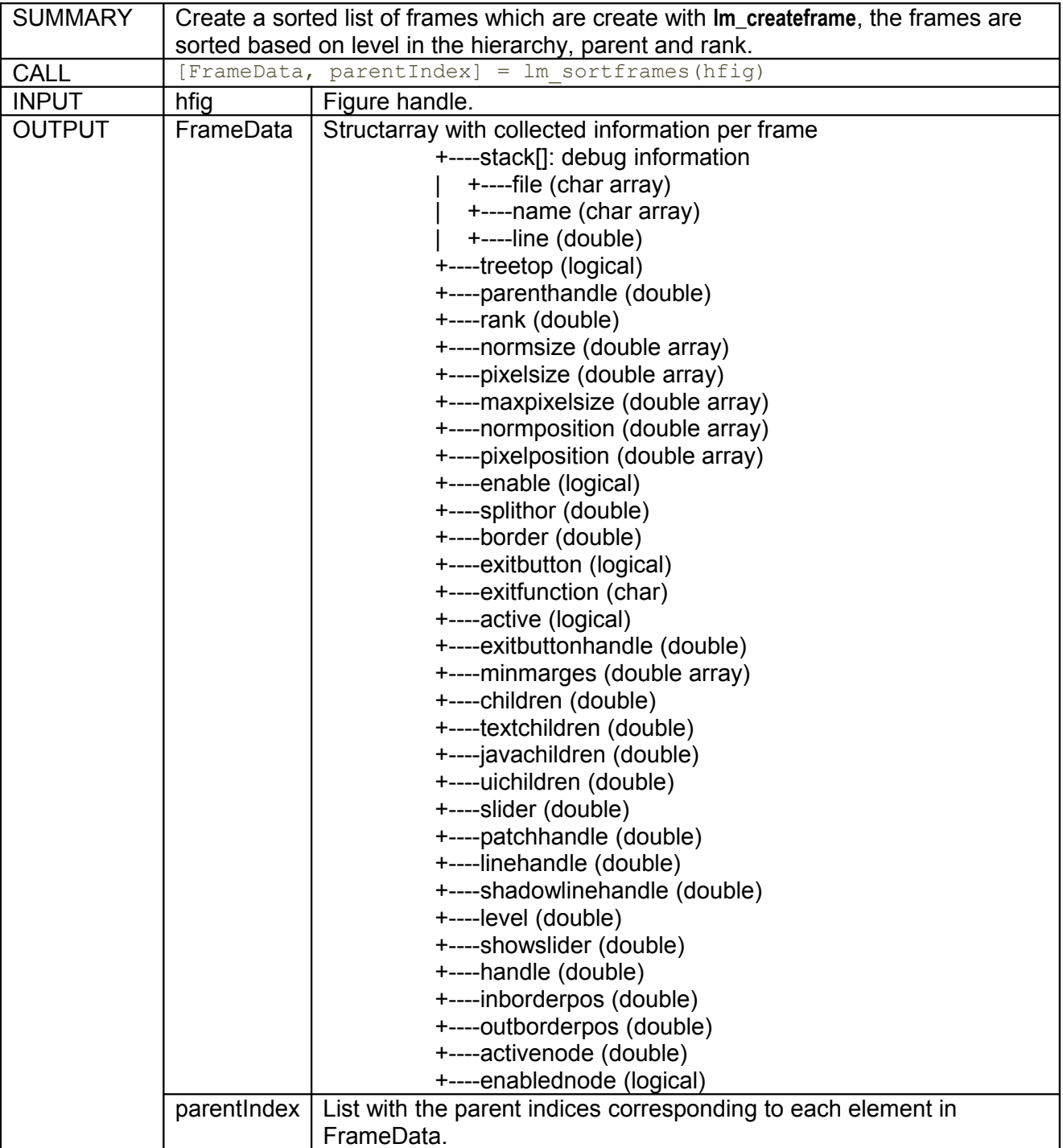

# <span id="page-34-0"></span>**4.26 lm\_title**

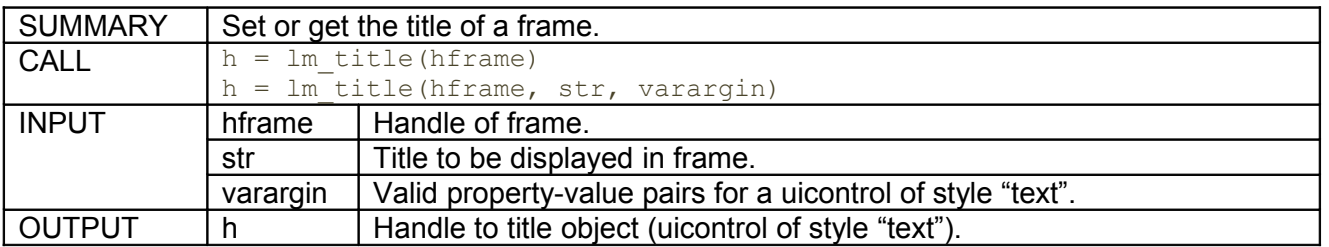